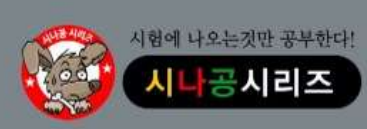

기출문제 & 정답 및 해설

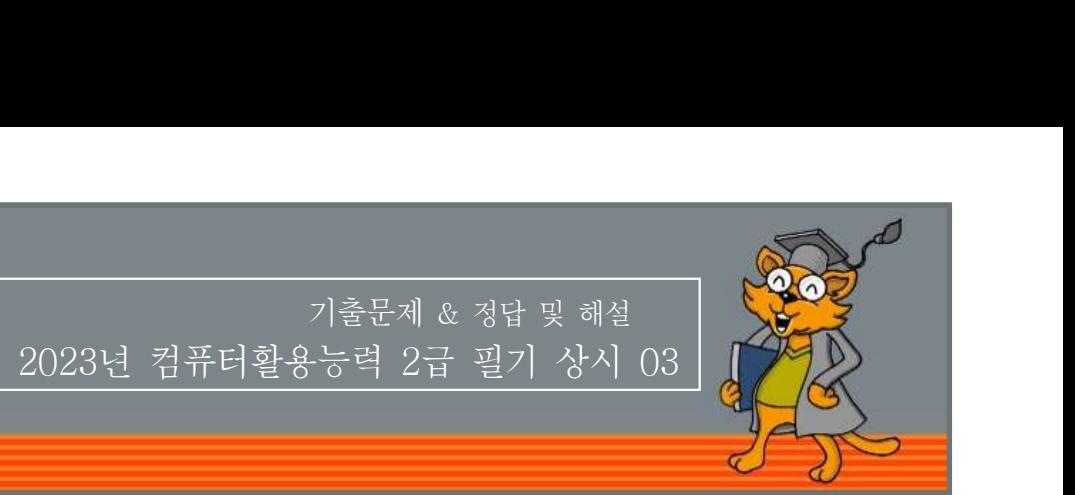

# 저작권 안내

제 과목 컴퓨터 일반 <sup>1</sup> **Manual Manual Manual Manual Manual Manua<br>- 리<mark>로만 사용할 수 있습니다. 허락 없이 복제하거나<br>-<br>프<b>크램에 대한 다음 설명 중 가장 옳지 않은 것은?**<br>프로그램을 작성하기 위해 사용하는 언어를 기계어(Machine Language)라고 한다.<br>컴퓨터가 인식하는 명령어를 논리적으로 순서에 맞게 나열하<br>여 모아놓은 것을 프로그램이라 하다</mark> 이 자료는 시나공 카페 회원을 대상으로 하는 자료로서 개인적인 용도로만 사용할 수 있습니다. 허락 없이 복제하거나 다른 매체에 옮겨 실을 수 없으며, 상업적 용도로 사용할 수 없습니다.

※ 다음 문제를 읽고 알맞은 것을 골라 답안카드의 답란 (1), 2, 3, 4)에 표기하시오.

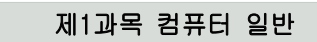

# 1. **다음 중 멀티미디어에 대한 설명으로 옳지 않은 것은?**<br>- ^ 김 시 레포리의 승규의 김의 의사 등은 통행 웹행한 같다. . . . . 그래밍(Programming)이라 한다.

- ① 정보 제공자와 수신자 간의 의사소통을 통해 쌍방향 전달이 기대한 1100km/htmlng/이다 안나.<br>그리 같은 프로그래머(Programmer)라 한다. 가능하다.
- ② 미디어의 용량이 적어 다양한 매체에 사용할 수 있다. ③ 멀티미디어 정보를 저장하기 위해 하드디스크, CD-ROM, DVD 등 다양한 저장매체의 사용이 가능하다.  $H = 12.18$  , 이 프로그램을 , 이 프로그램을 , 그래픽 서울 등을 통해 생방향 전달이 , 그래픽 이 프로그램을 , 그래픽 이 프로그램을 , 그래픽 이 기능하다.<br>그러운 그래픽 이 프로그램을 , 그래픽 사용을 통해 생방향 전달이 , 이 프로그램을 , 이 정보 제공자와 수신자 간의 의사소통을 통해 쌍방향 전달이 , 그래픽 이 기능하다.<br>그러운 이 정보 제공자와 수신자 간의 의사소통을
- 

# 2. 다음 중 자료 처리 방식의 발달 과정으로 옳은 것은?<br>2. 다음 중 자료 처리 방식의 발달 과정으로 옳은 것은?

① – – 일괄 처리 시스템 분산 처리 시스템 실시간 처리 시스템 ② 분산 처리 시스템 - 실시간 처리 시스템 - 일괄 처리 시스템 ③ 실시간 처리 시스템 – 일괄 처리 시스템 – 분산 처리 시스템 ④ – – 일괄 처리 시스템 실시간 처리 시스템 분산 처리 시스템 2) 미니어의 용량이 석어 나양한 매제에 사용할 수 있다.<br>3) 멀티미디어 정보를 저장하기 위해 하드디스크, CD-ROM,<br>DVD 등 다양한 저장매체의 사용이 가능하다.<br>4) 멀티미디어는 텍스트, 그래픽, 사운드, 동영상 등을 통합해<br>전달한다.<br>2. **다음 중 자료 처리 방식의 발달 과정으로 옳은 것은?**<br>① 일괄 처리 시스템 – 실시간 처리 시스템 – 실시간 처리 시스템<br>② 분산 처리 시스

것은?

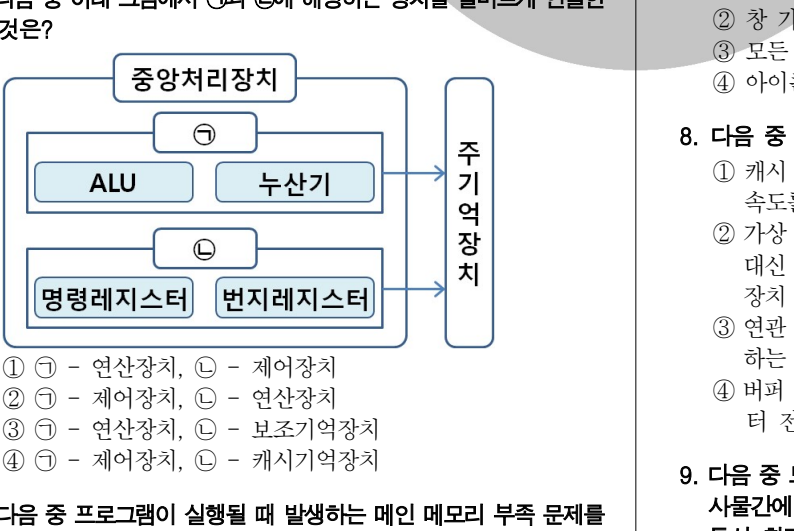

- 4. 다음 중 프로그램이 실행될 때 발생하는 메인 메모리 부족 문제를 보완하기 위해 하드디스크의 일부를 메인 메모리처럼 사용하게 하는 메모리 관리 기법을 의미하는 것은?
	- ① 캐시 메모리
	- ② 디스크 캐시
	- ③ 연관 메모리
	- ④ 가상 메모리

# 5. 프로그램에 대한 다음 설명 중 가장 옳지 않은 것은?

- ① 프로그램을 작성하기 위해 사용하는 언어를 기계어(Machine
- ② 컴퓨터가 인식하는 명령어를 논리적으로 순서에 맞게 나열하 여 모아놓은 것을 프로그램이라 한다.
- ③ 컴퓨터 명령어를 이용하여 프로그램을 작성하는 작업을 프로 드로난 사용할 **구 있습니다. 허락 없이 곡제하거나**<br>-<br>**그램에 대한 다음 설명 중 가장 옳지 않은 것은?**<br>프로그램을 작성하기 위해 사용하는 언어를 기계어(Machine<br>Language)라고 한다.<br>컴퓨터가 인식하는 명령어를 논리적으로 순서에 맞게 나열하<br>여 모아놓은 것을 프로그램이라 한다.<br>컴퓨터 명령어를 이용하여 프로그램을 작성하는 작업을 프로<br>그래밍(Programming)이라 한다.<br> <mark>다.<br>프로그램에 대한 다음 설명 중 가장 옳지 않은 것은?</mark><br>① 프로그램을 작성하기 위해 사용하는 언어를 기계어(Machine<br>Language)라고 한다.<br>② 컴퓨터가 인식하는 명령어를 논리적으로 순서에 맞게 나열하<br>- 이 모아놓은 것을 프로그램이라 한다.<br>③ 컴퓨터 명령어를 이용하여 프로그램을 작성하는 작업을 프로<br>그래밍(Programming)이라 한다.<br>4) 프로그램을 작성하는 사람을 프
- 

# 6. 다음 중 한글 Windows 10의 인쇄 기능에 대한 설명으로 옳지 않은 것은?  $\omega$  그그그 na 이 3이기 11에 418 이런 단지를 가게 10Macmine<br>- Language)라고 한다.<br>② 컴퓨터가 인식하는 명령어를 논리적으로 순서에 맞게 나열하<br>- 여 모아놓은 것을 프로그램이라 한다.<br>③ 컴퓨터 명령어를 이용하여 프로그램을 작성하는 작업을 프로<br>- 그래밍(Programming)이라 한다.<br>4) 프로그램을 작성하는 사람을 프로그래머(Programmer)라 한다.

- ① 기본 프린터란 인쇄 시 특정 프린터를 지정하지 않아도 자동 으로 인쇄되는 프린터를 말한다.
- 
- ③ 인쇄 대기 중인 작업은 취소시킬 수 있다.
- ④ 인쇄 중인 작업은 취소할 수는 없으나 잠시 중단시킬 수 있다.
- 7. 다음 중 한글 Windows 10에서 작업 표시줄의 바로 가기 메뉴에서 설정할 수 있는 항목으로 옳지 않은 것은?
	- ① 계단식 창 배열
	- ② 창 가로 정렬 보기
	- ③ 모든 작업 표시줄 잠금
	- ④ 아이콘 자동 정렬
- 8. 다음 중 컴퓨터의 기억장치에 관한 설명으로 옳은 것은?
	- 1 캐시 메모리 : CPU와 주기억장치 사이에서 컴퓨터의 처리 속도를 향상 시키기 위한 것
- ② 가상 메모리 : 주기억장치에 저장된 정보에 접근할 때 주소 대신 기억된 정보의 내용의 일부를 이용하여 직접 접근하는 장치 ③ 모든 작업 표시줄 잠금<br>④ 아이콘 자동 정렬<br>4 아이콘 자동 정렬<br>**다음 중 컴퓨터의 기억장치에 관한 설명으로 욿은 것은?**<br>① 캐시 메모리 : CPU와 주기억장치 사이에서 컴퓨터의 처리<br>- 속도를 향상 시키기 위한 것<br>② 가상 메모리 : 주기억장치에 저장된 정보에 접근할 때 주소<br>대신 기억된 정보의 내용의 일부를 이용하여 직접 접근하는<br>- 장치<br>- 장치<br>- 장치<br>- 이번 프리 관리 기법<br>
	- ③ 연관 메모리 보조기억장치의 일부를 주기억장치처럼 사용 : 하는 메모리 관리 기법
	- 터 전송 속도가 빠른 비휘발성 메모리

# 8. **다음 중 컴퓨터의 기억장치에 관한 설명으로 옳은 것은?**<br>① 캐시 메모리 : CPU와 주기억장치 사이에서 컴퓨터의 처리<br>- 속도를 향상 시키기 위한 것<br>② 가상 메모리 : 주기억장치에 저장된 정보에 접근할 때 주소<br>대신 기억된 정보의 내용의 일부를 이용하여 직접 접근하는<br>- 장치<br>- 장치<br>- 해는 메모리 : 보조기억장치의 일부를 주기억장치처럼 사용<br>- 하는 메모리 : EEPROM의 일종 사물간에 언제 어디서나 서로 소통할 수 있게 하는 새로운 정보 통신 환경을 의미하는 것은?

- ① 클라우드 컴퓨팅(Cloud Computing)
- ② RSS(Rich Site Summary)
- ③ IoT(Internet of Things)
- ④ 빅 데이터(Big Data)

# 10. 다음 중 유틸리티 프로그램에 대한 설명으로 적절하지 않은 것은?

- ① 다수의 작업이나 목적에 대하여 적용되는 편리한 서비스 프로 그램이나 루틴을 말한다.
- **《상시03**<br><del>1음 중 유틸리티 프로그램에 대한 설명으로 적절하지 않은 것은?</del><br>① 다수의 작업이나 목적에 대하여 적용되는 편리한 서비스 프로<br>그램이나 루틴을 말한다.<br>② 컴퓨터의 동작에 필수적이고, 컴퓨터를 이용하는 주목적에 ( ) 수 문<br>대한 일부 특정 작업을 수행하는 소프트웨어들을 가리킨다. ( ) 이 우 대한 일부 특정 작업을 수행하는 소프트웨어들을 가리킨다. ( ) 이 우<br>③ 컴퓨터
- ③ 컴퓨터 하드웨어 운영체제 응용 소프트웨어를 관리하는 데 , , 도움을 주도록 설계된 프로그램을 의미한다. ④ Windows , 에서 제공하는 유틸리티 프로그램으로는 메모장 그림판 계산기 등을 예로 들 수 있다 , . 11. Windows 10 [ ] [ ] [ ] 한글 에서 설정 의 시스템 정보 에서 수행할 →
	-

# 수 없는 것은?

- ① 시스템 종류 확인
- ② Windows 사양 확인
- 3 이 PC의 이름 바꾸기
- ④ 알림 확인 및 설정
- 12. 다음 중 인터넷의 표준 주소 체계인 URL(Uniform Resource  $\pm \frac{1}{8}$ 을 수도곡 설계된 프로그램을 의미한다.<br>4) Windows에서 제공하는 유틸리티 프로그램으로는 메모장,<br>그림관, 계산기 등을 예로 들 수 있다.<br>**한글 Windows 10에서 [설정]의 [시스템] → [정보]에서 수행할<br>수 없는 것은?<br>① 시스템 종류 확인<br>2) Windows 사양 확인<br>2) O N스템 종류 확인<br>2) O NOC의 이름 바꾸기<br>4) 알림 확인 및 설정<br>다음** ⊕ windows에서 제공하는 규일리다 프로그림으로는 메모장,<br>한글 Mindows 10에서 [설정]의 [시스템] → [정보]에서 수행할<br>- 한글 Mindows 10에서 [설정]의 [시스템] → [정보]에서 수행할<br>- 한글 Mindows 사양 확인<br>- ① 시스템 종류 확인<br>- ② Windows 사양 확인<br>- ③ Windows 사양 확인<br>- ③ EVI넷의 표준 주소 체계인 URL(Uniform  $\begin{array}{ll} \text{L-B-C.} \ \text{D} \pm \text{H} \ \text{C} \ \text{D} \ \text{D} \pm \text{H} \ \text{D} \ \text{D} \ \text{D} \pm \text{H} \ \text{E} \ \text{D} \ \text{D} \ \text{D} \ \text{D} \ \text{D} \ \text{D} \ \text{D} \ \text{D} \ \text{D} \ \text{D} \ \text{D} \ \text{D} \ \text{D} \ \text{D} \ \text{D} \ \text{D} \ \text{D} \ \text{D} \ \text{D} \ \text{D} \ \text{D} \ \text{D} \ \text$ 한글 Windows 10에서 [설정]의 [시스템] → [정보]에서 수행할<br>수 없는 것은?<br>① 시스템 종류 확인<br>② Windows 사양 확인<br>③ Windows 사양 확인<br>③ Windows 사양 확인<br>③ EV 및 설정 (Alt]+ [PrintScreen]이다.<br>△ 안덕 확인 및 설정 (Alt]+ [PrintScreen]이다.<br>△ 안덕 확인 및 설정 (Alt]+ [PrintScreen]이다.<br>△  $\begin{array}{lllllllllllllllllllll} \begin{pmatrix} \text{A} & \text{B} & \text{C} & \text{A} & \text{A} & \text{A} & \text{B} & \text{B} & \text{C} & \text{A} & \text{A} & \text{B} & \text{B} & \text{C} & \text{A} & \text{A} & \text{B} & \text{B} & \text{B} & \text{B} & \text{B} & \text{B} & \text{B} & \text{B} & \text{B} & \text{B} & \text{B} & \text{B} & \text{B} & \text{B} & \text{B} & \text{B} & \text{B$ 
	-
	-
	-
	-
- 13. 다음 중 컴퓨터에서 사용하는 레이저 프린터에 관한 설명으로 옳지 않은 것은?
- ① 회전하는 드럼에 토너를 묻혀서 인쇄하는 방식이다. ② 인쇄 해상도가 높으며 복사기와 같은 원리를 사용한다. ③ 비충격식이라 비교적 인쇄 소음이 적고 인쇄 속도가 빠르다.  $\begin{array}{lllllllllllllllllllll} \text{~~&\bf 13. &\bf 14. &\bf 15. &\bf 26. &\bf 27. &\bf 28. &\bf 29. &\bf 20. &\bf 21. &\bf 20. &\bf 21. &\bf 22. &\bf 23. &\bf 24. &\bf 25. &\bf 27. &\bf 28. &\bf 29. &\bf 21. &\bf 20. &\bf 21. &\bf 22. &\bf 23. &\bf 24. &\bf 25. &\bf 27. &\bf 27. &\bf 28. &\$ 15. (Gateway) 다음 중 네트워크 장비인 게이트웨이 에 관한 설명으로
- 크고 복잡한 프로그램 구축이 어려운 절차형 언어의 문제점을 해결하기 위해 개발된 프로그래밍 기법은? ③ 미궁역적이나 비교적 인체 오름이 적고 인체 락로가 빠르다.<br>49 인쇄 방식에는 드럼식, 체인식, 밴드식 등이 있다.<br>**1금 중 추상화, 캡슐화, 상속성, 다형성 등의 특징을 지니고 있으며, 21. 다음 중 아래<br>코고 복잡한 프로그램 구축이 어려운 절차형 언어의 문제점을 "조건으로 고<br>해결하기 위해 개발된 프로그래밍 기법은?<br>3 하향식 프로그래밍 "② 객체지향 프로그래밍 2009 - 2 2**

① 구조적 프로그래밍 22 객체지향 프로그래밍 3 하향식 프로그래밍 (4) 비주얼 프로그래밍

옳은 것은?

① 서로 다른 네트워크 간에 데이터를 주고 받기 위한 장비이다. 장비이다.

- ③ 데이터의 효율적인 전송 속도를 제어하는 장비이다.
- ④ 컴퓨터와 네트워크를 연결하는 장비이다.

# 16. 다음 중 매크로 바이러스인 것은?

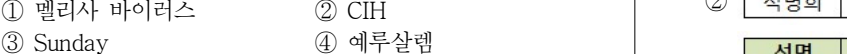

# 17. 다음 중 인터넷을 이용한 전자우편에 관한 설명으로 옳지 않은 것은?

- ① 인터넷에 접속하여 사용자들끼리 서로 편지를 주고받을 수 있는 서비스를 말한다.
- 어진다.
- 하는 용도로 사용되는 프로토콜이다.
- ④ POP3를 이용하면 전자메일 클라이언트를 통해 전자 메일을 받아 볼 수 있다.
- 18. 다음 중 인터넷에서 사용하는 도메인 네임에 대한 설명으로 옳지 않은 것은? **검 퓨터활용능력 2급 필기 기출문제<br><del>1음 중 인터넷에서 사용하는 도메인 네임에 대한 설명으로 옳지<br>않은 <b>것은?**<br>① 숫자로 구성된 IP주소를 사람들이 기억하고 이해하기 쉽도록<br>- 문자열로 만든 주소이다.<br>② 우리나라에서 도메인 네임을 관리하는 기관은 KISA이다.<br>③ 인터넷의 모든 도메인 네임은 전 세계적으로 유일하게 존재해<br>- 야 하다</del>
	- (1) 숫자로 구성된 IP주소를 사람들이 기억하고 이해하기 쉽도록 문자열로 만든 주소이다. . 그 그 그 그 그 그 그 그 그 그 그 그 그 그 그<br>- 것은?<br>순자로 구성된 IP주소를 사람들이 기억하고 이해하기 쉽도:<br>문자열로 만든 주소이다.<br>우리나라에서 도메인 네임을 관리하는 기관은 KISA이다<br>인터넷의 모든 도메인 네임은 전 세계적으로 유일하게 존재?<br>야 한다.<br>도메인 네임을 사용자가 컴퓨터에서 임의로 설정하여 사용?<br>수 있다.<br>- 중 **클립보드에 대한 설명으로 틀린 것은?**<br>화
	-
	- ③ 인터넷의 모든 도메인 네임은 전 세계적으로 유일하게 존재해 야 한다. 즈키 - 이런 구 스럽 - 미를 가 거니라고 가메이가 됩고<br>- 문자열로 만든 주소이다.<br>우리나라에서 도메인 네임을 관리하는 기관은 KISA이다.<br>인터넷의 모든 도메인 네임은 전 세계적으로 유일하게 존재해<br>야 한다.<br>도메인 네임을 사용자가 컴퓨터에서 임의로 설정하여 사용할<br>수 있다.<br>**을 중 클립보드에 대한 설명으로 틀린 것은?**<br>화면 전체 내용을 그대로 클립보드에 복사하는 키는 [Print<br>S
	- ④ 도메인 네임을 사용자가 컴퓨터에서 임의로 설정하여 사용할 수 있다.

### 19. 다음 중 클립보드에 대한 설명으로 틀린 것은?

- ① 화면 전체 내용을 그대로 클립보드에 복사하는 키는 [Print
- ② 현재 사용중인 활성 창의 내용을 클립보드에 복사하는 키는
- ③ 클립보드의 내용을 붙여넣기 할 때 사용하는 키는 [Alt]+[V] 이다.
- ④ 클립보드의 내용은 시스템을 재부팅하면 모두 삭제된다.

# 20. 다음 중 영상신호와 음향신호를 압축하지 않고 통합하여 전송하는 <del>~</del> 있다.<br>다음 중 클립보드에 대한 설명으로 틀린 것은?<br>① 화면 전체 내용을 그대로 클립보드에 복사하는 키는 [Print<br>Screen]이다.<br>② 현재 사용중인 활성 창의 내용을 클립보드에 복사하는 키는<br>[Alt]+ [PrintScreen]이다.<br>③ 클립보드의 내용을 붙여넣기 할 때 사용하는 키는 [Alt]+ [V]<br>이다.<br>**④ 클립보드의 내용은 시스템을 재부팅하면 모두 삭제된다.**<br>이 클 그 케이블보다 고품질의 음향 및 영상을 감상할 수 있는 것은?

# ① DVI HDMI ② ③ IEEE-1394 USB ④ 제 과목 스프레드시트 일반 <sup>2</sup>

# 21. 다음 중 아래 그림과 같이 사원에 대한 근속연수 데이터에 주어진 조건으로 고급 필터를 실행한 경우의 결과 값은?

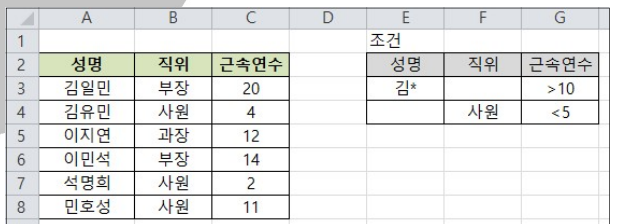

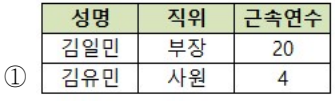

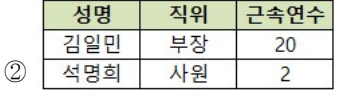

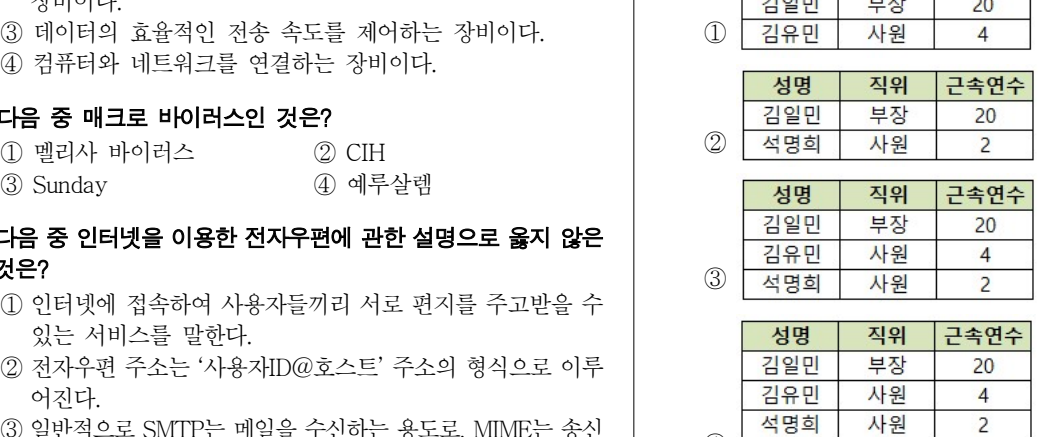

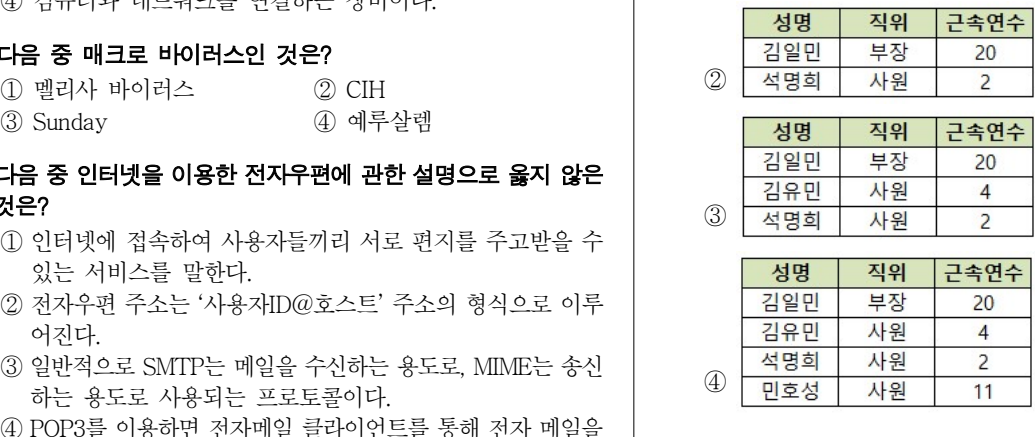

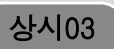

22. 다음 중 아래와 같이 설정된 [매크로 기록] 대화상자에 대한 설명으<br>22. 다음 중 아래와 같이 설정된 [매크로 기록] 대화상자에 대한 설명으<br>로 올지 않은 것은?<br>- 이 그리고 그리고 있는 것은? 로 옳지 않은 것은?

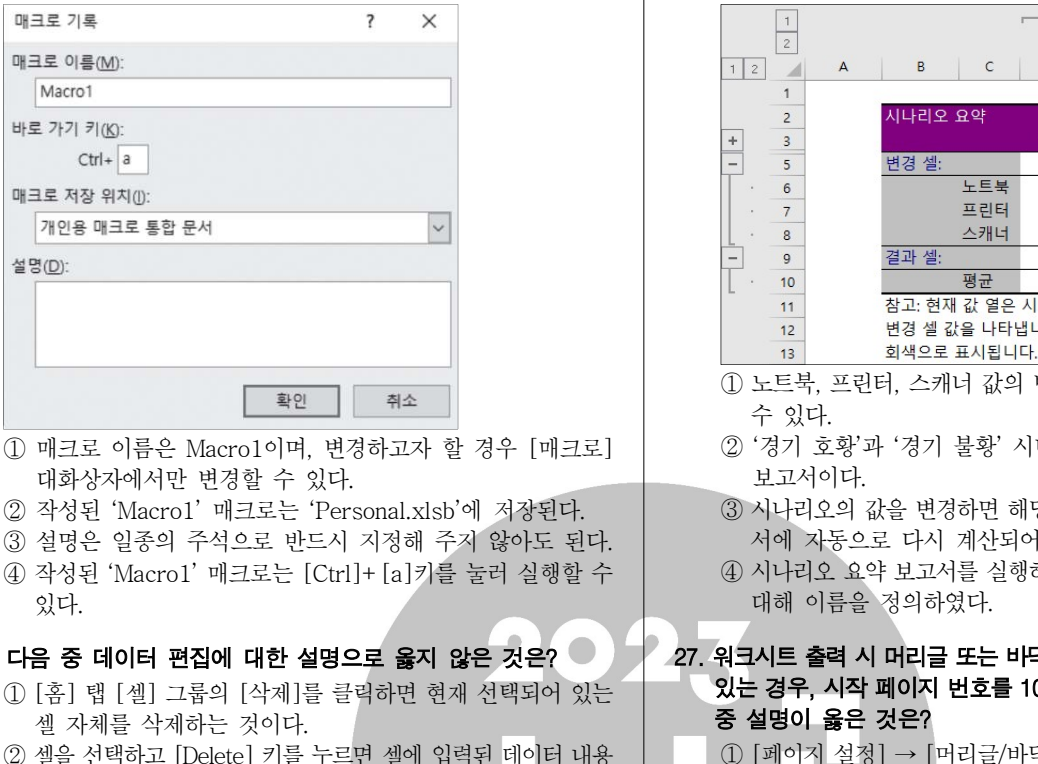

- 대화상자에서만 변경할 수 있다.
- 
- ③ 설명은 일종의 주석으로 반드시 지정해 주지 않아도 된다.
- 4) 작성된 'Macro1' 매크로는 [Ctrl]+ [a]키를 눌러 실행할 수 있다.

# $23.$  다음 중 데이터 편집에 대한 설명으로 옳지 않은 것은?

- 셀 자체를 삭제하는 것이다.
- 만 지워진다.
- ③ 클립보드는 임시 저장소로 한 번에 하나의 데이터만 저장할 ││││ ② [페이지 설정] → [페이지] → [자동 맞춤] → [용지 번호]에 수 있기 때문에 추가로 다른 데이터가 저장되면 이전에 저장 된 데이터는 사라진다. ④ [ ] 선택하여 붙여넣기 기능을 이용하면 데이터가 입력되어 있 ② 논리값의 경우 다음 의 순서로 정렬된다 TRUE FALSE .
- 는 표의 행과 열을 바꾸어 붙여 넣을 수 있다.

# 24. 다음 중 엑셀에서 기본 오름차순 정렬 순서에 대한 설명으로 옳지 않은 것은?

- ① 날짜는 가장 이전 날짜에서 가장 최근 날짜의 순서로 정렬된 다.
- 
- ③ 숫자는 가장 작은 음수에서 가장 큰 양수의 순서로 정렬된다.
- ④ 빈 셀은 오름차순과 내림차순 정렬에서 항상 마지막에 정렬된 다.

# 25. 다음 중 아래 워크시트에서 [A1:B1] 영역을 선택한 후 채우기 핸들을 이용하여 [B3] 셀까지 드래그 했을 때 [A3] 셀, [B3] 셀의 값으로 옳은 것은? ④ 빈 셀은 오름차순과 내림차순 정렬에서 항상 마지막에 정렬된<br>다.<br>**다음 중 아래 워크시트에서 [A1:B1] 영역을 선택한 후 채우기**<br>핸들을 **이용하여 [B3] 셀까지 드래그 했을 때 [A3] 셀, [B3]**<br>셀의 값으로 옳은 것은?<br>A B<br>1 가-011, 01월 15일<br>2<br>3<br>-0 다-011, 01월 17일<br>2<br>2<br>-0 가-013, 01월 17일 다.<br>다음 중 아래 워크시트에서 [A1:B1] 영역을 선택한 후 채우기<br>핸들을 이용하여 [B3] 셀까지 드래그 했을 때 [A3] 셀, [B3]<br>셀의 값으로 옳은 것은?<br>A B<br>1 가-011 01월 15일<br>2<br>2 3<br>① 다-011, 01월 17일<br>② 가-013, 01월 17일<br>③ 가-013, 03월 15일 ③ 가 월 일 -013, 03 15 ④ 다 월 일 -011, 03 15

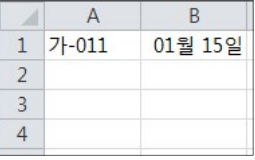

26. 다음 중 아래 그림의 시나리오 요약 보고서에 대한 설명으로 옳지 않은 것은?

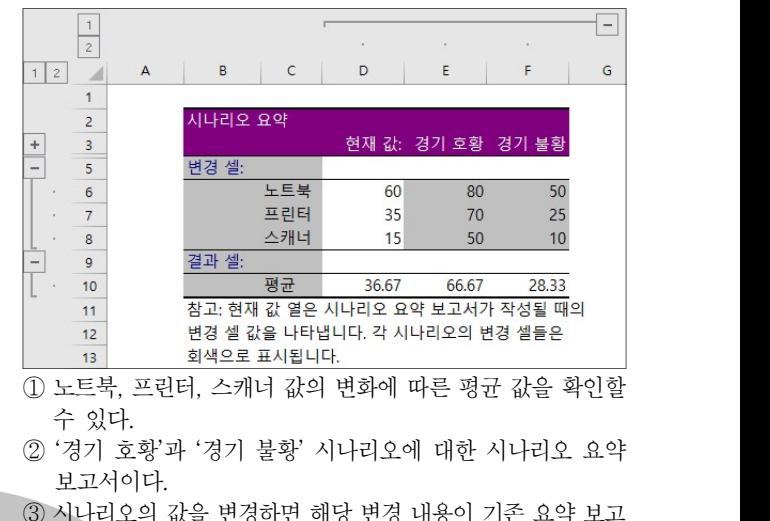

- 
- 보고서이다.
- ③ 시나리오의 값을 변경하면 해당 변경 내용이 기존 요약 보고 서에 자동으로 다시 계산되어 표시된다.
- ④ 시나리오 요약 보고서를 실행하기 전에 변경 셀과 결과 셀에 대해 이름을 정의하였다.

# 27. 워크시트 출력 시 머리글 또는 바닥글에 페이지 번호가 포함되어  $\begin{array}{ll} \hline \frac{12}{13} & \frac{14}{13} \frac{1}{3} \frac{1}{3} \$ 중 설명이 옳은 것은?  $\begin{array}{l} \mathbf{C}=\mathbf{A}^T\mathbf{C}^T\mathbf{C}$ - '' 20 ...<br>' '경기 호황'과 '경기 불황' 시나리오에 대한 시나리오 요약<br>보고서이다.<br>시나리오의 값을 변경하면 해당 변경 내용이 기존 요약 보고<br>서에 자동으로 다시 계산되어 표시된다.<br>시나리오 요약 보고서를 실행하기 전에 변경 셀과 결과 셀에<br>대해 이름을 정의하였다.<br>**!시트 출력 시 머리글 또는 바닥글에 페이지 번호가 포함되어**<br>**: 경우, 시작 페이지 번호를 100으로 저장하** ② → → → [ ] [ ] [ ] [ ] 페이지 설정 페이지 자동 맞춤 용지 번호 에 고도 1 구다.<br>시나리오의 값을 변경하면 해당 변경 내용이 기존 요약 보고<br>서에 자동으로 다시 계산되어 표시된다.<br>시나리오 요약 보고서를 실행하기 전에 변경 셀과 결과 셀에<br>대해 이름을 정의하였다.<br><br>**!시트 출력 시 머리글 또는 바닥글에 페이지 번호가 포함되어**<br>[**제트 출력 시 머리글 또는 바닥글에 페이지 번호가 포함되어**<br>**설명이 옳은 것은?**<br>[페이지 설정] → [메이지] → [자동  $\frac{1}{2}$  시에 자동으로 다시 계산되어 표시된다.<br>4 시에 자동으로 다시 계산되어 표시된다.<br>4 시나리오 요약 보고서를 실행하기 전에 변경 셀과 결과 셀에 대해 이름을 정의하였다.<br><br>**워크시트 출력 시 머리글 또는 바닥글에 페이지 번호가 포함되어**<br>**있는 경우, 시작 페이지 번호를 100으로 저장하려고 한다. 다음**<br>5 **설명이 옳은 것은?**<br>① [페이지 설정] → [머리글/바닥글] '니 기요 요약 보고서를 실행하기 전에 변경 셀과 결과 셀에<br>시나리오 요약 보고서를 실행하기 전에 변경 셀과 결과 셀에<br>대해 이름을 정의하였다.<br><br>'**경우, 시작 페이지 번호를 100으로 저장하려고 한다. 다음**<br>블**경우, 시작 페이지 번호를 100으로 저장하려고 한다. 다음**<br>텔명이 **옳은 것은?**<br>[페이지 설정] → [메이지] → [자동 맞춤] → [용지 번호]에<br>표시될 페이지 번호 1  $\frac{1}{3}$  기대로 표적 소프 현실 등이기 넘게 된 8 일기 일기 **일기 보호가 표함되어**<br>대해 이름을 정의하였다.<br>**워크시트 출력 시 머리글 또는 바닥글에 페이지 번호가 포함되어**<br>**있는 경우, 시작 페이지 번호를 100으로 저장하려고 한다. 다음**<br>**중 설명이 옳은 것은?**<br>① [페이지 설정] → [머리글/바닥글] → [바닥글 편집] → [시<br>② [페이지 설정] → [페이지] → 'T'에 ' T'를 ' 8이이겠어'<br><br>**!시트 출력 시 머리글 또는 바닥글에 페이지 번호가 포함되어**<br>**: 경우, 시작 페이지 번호를 100으로 저장하려고 한다. 다음**<br>설명이 옳은 것은?<br>[페이지 설정] → [머리글/바닥글] → [바닥글 편집] → [시<br>작 페이지 번호]에 표시될 페이지 번호 1000을 입력한다.<br>[페이지 설정] → [페이지] → [자동 맞춤] → [용지 번호]에<br>표시될

- ② 셀을 선택하고 [Delete] 키를 누르면 셀에 입력된 데이터 내용 │ │ │ ① [페이지 설정] → [머리글/바닥글] → [바닥글 편집] → [시  $\sigma$  - [ ] [페이지 설정] → [머리글/바닥글] → [바닥글 편집] → [시<br>
- 잠 페이지 번호]에 표시될 페이지 번호 1000을 입력한다.<br>
② [페이지 설정] → [페이지] → [자동 맞춤] → [용지 번호]에<br>
표시될 페이지 번호 100을 입력한다.<br>
③ [페이지 설정] → [페이지] → [시작 페이지 번호]에 표시될<br>
페이지 번호 100을 입력한다.<br>
④ [페이지 설정] →
	-
	- [게 1가 길 8] 그 [시티길 기 데리 2 1000을 입력한다.<br>작 페이지 번호]에 표시될 페이지 번호 1000을 입력한다.<br>[페이지 설정] → [페이지] → [자동 맞춤] → [용지 번호]에<br>표시될 페이지 번호 100을 입력한다.<br>메이지 설정] → [페이지] → [시작 페이지 번호]에 표시될<br>페이지 설정] → [섹정] → [페이지 번호]에 표시될 페이지<br>번호 100을 입력한다.<br>[페이지 ③ [페이지 설정] → [페이지] → [시작 페이지 번호]에 표시될<br>③ [페이지 설정] → [페이지] → [시작 페이지 번호]에 표시될<br>- 페이지 설정] → [설정] → [페이지 번호]에 표시될 페이지<br>번호 100을 입력한다.<br>**다음 중 인쇄에 대한 설명으로 옳은 것은?**<br><br>① 기본적으로 워크시트에서 숨기기를 실행한 영역도 인쇄된다.<br>② 인쇄 영역에 포함된 도형들을 함께 인쇄하려면 [파일]
	- -"" | " : 6] ' ' -" | " | " -" | " | " -" | " +" | -2±] " 표 ' | 2<br>페이지 설정] → [설정] → [페이지 번호]에 표시될 페이지<br>번호 100을 입력한다.<br>번호 100을 입력한다.<br>- 중 인쇄에 대한 설명으로 옳은 것은?<br>기본적으로 워크시트에서 숨기기를 실행한 영역도 인쇄된다.<br>인쇄 영역에 포함된 도형들을 함께 인쇄하려면 [파일] → [인<br>쇄

# 28. 다음 중 인쇄에 대한 설명으로 옳은 것은?

- ① 기본적으로 워크시트에서 숨기기를 실행한 영역도 인쇄된다.
- 
- ③ 워크시트에 삽입된 차트만 인쇄하려면 차트가 선택된 상태에 서 인쇄 명령을 실행한다.
- ① 기본적으로 워크시트에서 숨기기를 실행한 영역도 인쇄된다.<br>② 인쇄 영역에 포함된 도형들을 함께 인쇄하려면 [파일] → [인<br>② 인쇄 영역에 포함된 도형들을 함께 인쇄하려면 [파일] → [인<br>4 레]에서 '개체 인쇄'를 선택하여 인쇄한다.<br>③ 워크시트에 삽입된 차트만 인쇄하려면 차트가 선택된 상태에<br>서 인쇄 명령을 실행한다.<br>4 여러 시트를 한 번에 인쇄하려면 [파일] → [인쇄]에서 '

# 29. 다음 중 함수의 결과가 잘못된 것은?

- $(I) = \text{ROUND}(12.34, 1) \rightarrow 12.4$
- $\textcircled{2}$  =LEFT("KOREA",2)  $\rightarrow$  KO
- 
- $\textcircled{4}$  =TRUNC(-8.6)  $\rightarrow$  -8

## 30. 다음 중 아래의 차트에 설정된 차트의 구성 요소로 옳지 않은 것은?

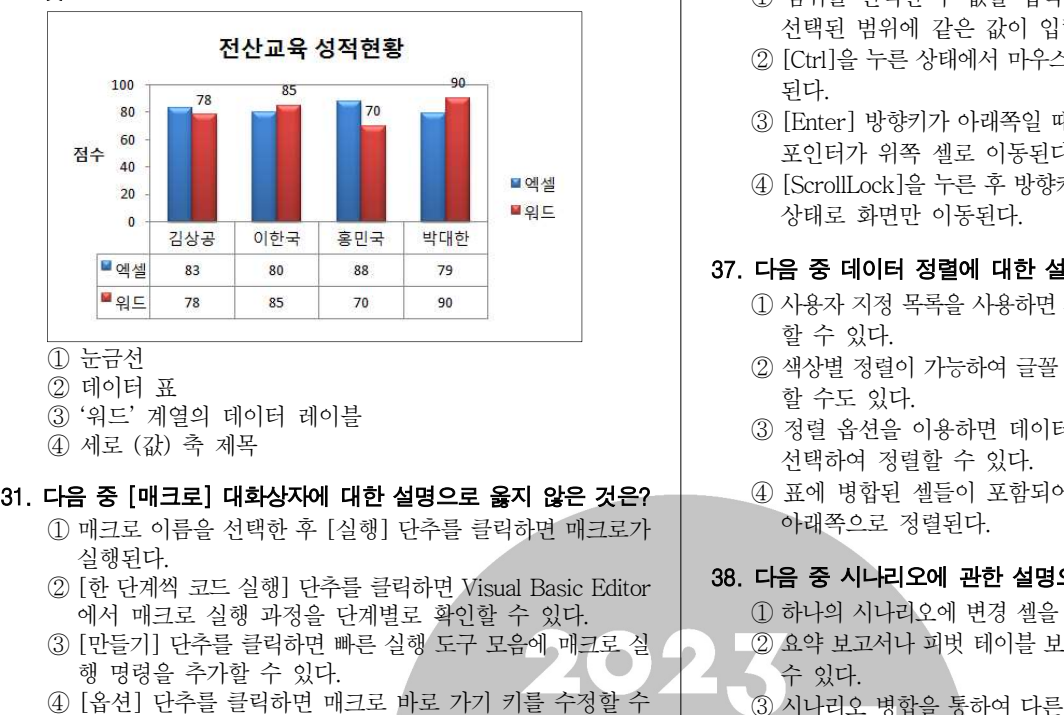

# ① 눈금선

② 데이터 표

- 
- 

- 실행된다.
- 에서 매크로 실행 과정을 단계별로 확인할 수 있다.
- 행 명령을 추가할 수 있다.  $(1)$  눈금선<br>2) 데이터 표<br>3) '워드' 계열의 데이터 레이블<br>4) 세로 (값) 축 제목<br>4) 세로 (값) 축 제목<br>1) 대크로 이름을 선택한 후 [실행] 단추를 클릭하면 매크로가<br>2) [한 단계씩 코드 실행] 단추를 클릭하면 Visual Basic Editor<br>2) [한 단계씩 코드 실행] 단추를 클릭하면 Visual Basic Editor<br>3) [한 단계씩 코드 실행] 단추를 클릭 다음 중 [매크로] **대화상자에 대한 설명으로 옳지 않은 것은?**<br>0 매크로 이름을 선택한 후 [실행] 단추를 클릭하면 매크로가<br>2 [한 단계씩 코드 실행] 단추를 클릭하면 Visual Basic Editor<br>이 설행된다.<br>3 [만들기] 단추를 클릭하면 빠른 실행 도구 모음에 매크로 실<br>3 [만들기] 단추를 클릭하면 빠른 실행 도구 모음에 매크로 실<br>3 [만들기] 단추를 클릭하면 빠른 실행
- 있다.

- 
- 
- ③ 여러 개의 데이터 계열을 표현할 수 있다.
- 강조할 때 사용한다.

# 33. 다음 중 워크시트 작업 및 관리에 대한 설명으로 옳지 않은 것은?

- ① 시트 삭제 작업은 실행을 취소할 수 없다.
- ② 열 너비를 기본값으로 되돌리려면 열 머리글 경계선을 마우스 로 더블클릭한다.
- ③ 그룹화된 시트에서 데이터 입력 및 편집 등의 작업을 실행하 면 그룹 내 시트에 동일한 작업이 실행된다.<br>④ 연속된 시트의 선택은 [Shift]를 사용하면 편리하다. ④ 연속된 시트의 선택은 를 사용하면 편리하다 [Shift] . ① 매크로 생성 시 설정한 바로 가기 키는 매크로 대화상자의 [ ] 3구의 때 사용한다.<br>2조할 때 사용한다.<br>2종 **워크시트 작업 및 관리에 대한 설명으로 옳지 않은 것은?**<br>시트 삭제 작업은 실행을 취소할 수 없다.<br>일 너비를 기본값으로 되돌리려면 열 머리글 경계선을 마우스<br>열 너비를 기본값으로 되돌리려면 열 머리글 경계선을 마우스<br>로 더블클릭한다.<br>그룹화된 시트에서 데이터 입력 및 편집 등의 작업을 실행하<br>면 그룹 내 시트에 동일한 작업이 실행된다.<br>연속
- 

# 34. 다음 중 매크로의 바로 가기 키에 대한 설명으로 옳지 않은 것은?

- 
- 2 기본적으로 바로 가기 키는 [Ctrl]과 조합하여 사용하지만 ② 차트 제목 가로 세로 축 제목 범례 그림 영역 등은 마우스로 , / , ,
- 
- ④ 엑셀에서 기본적으로 지정되어 있는 바로 가기 키는 매크로의 바로 가기 키로 지정할 수 없다.

# 35. 다음 중 차트에 대한 설명으로 옳지 않은 것은?

- ① 기본적으로 워크시트의 행과 열에서 숨겨진 데이터는 차트에 표시되지 않는다.
- 드래그하여 이동할 수 있다.
- ③ [Ctrl]을 누른 상태에서 차트 크기를 조절하면 차트의 크기가 셀에 맞춰 조절된다.
- ④ 사용자가 자주 사용하는 차트 종류를 차트 서식 파일로 저장 할 수 있다.

# 36. 다음 중 워크시트의 화면 작업에 대한 설명으로 옳지 않은 것은?

- ① 범위를 선택한 후 값을 입력하고 [Alt]+ [Enter]를 누르면 선택된 범위에 같은 값이 입력된다.
- **컴퓨터활용능력 2급 필기 기출문제**<br>다음 중 워크시트의 화면 작업에 대한 설명으로 옳지 않은 것은?<br>① 범위를 선택한 후 값을 입력하고 [Alt]+ [Enter]를 누르면<br>선택된 범위에 같은 값이 입력된다.<br>② [Ctrl]을 누른 상태에서 마우스 휠을 돌리면 화면이 확대/축소<br>된다.<br>3) [Enter] 방향키가 아래쪽일 때 [Shift]+ [Enter]를 누르면 셀 된다.
- ③ [Enter] 방향키가 아래쪽일 때 [Shift]+ [Enter]를 누르면 셀 포인터가 위쪽 셀로 이동된다.
- ④ [ScrollLock]을 누른 후 방향키를 누르면 셀 포인터는 고정된 상태로 화면만 이동된다.

# 37. 다음 중 데이터 정렬에 대한 설명으로 옳지 않은 것은?

- ① 사용자 지정 목록을 사용하면 사용자가 정의한 순서대로 정렬 할 수 있다.
- ② 색상별 정렬이 가능하여 글꼴 색 또는 셀 색을 기준으로 정렬 할 수도 있다.
- ③ 정렬 옵션을 이용하면 데이터를 열 방향 또는 행 방향으로 선택하여 정렬할 수 있다.
- ④ 표에 병합된 셀들이 포함되어 있는 경우 병합된 셀들은 맨 아래쪽으로 정렬된다.

# 38. 다음 중 시나리오에 관한 설명으로 옳지 않은 것은?

**다음 중 데이터 정렬에 대한 설명으로 옳지 않은 것은?**<br>① 사용자 지정 목록을 사용하면 사용자가 정의한 순서대로 정렬<br>- 할 수 있다.<br>② 색상별 정렬이 가능하여 글꼴 색 또는 셀 색을 기준으로 정렬<br>- 할 수도 있다.<br>③ 정렬 옵션을 이용하면 데이터를 열 방향 또는 행 방향으로<br>- 선택하여 정렬할 수 있다.<br>④ 표에 병합된 셀들이 포함되어 있는 경우 병합된 셀들은 맨<br>아래쪽으로 정렬된다. ② 요약 보고서나 피벗 테이블 보고서로 시나리오 결과를 작성할 수 있다. ③ 정렬 옵션을 이용하면 데이터를 열 방향 또는 행 방향으로<br>신택하여 정렬할 수 있다.<br>4) 표에 병합된 셀들이 포함되어 있는 경우 병합된 셀들은 맨<br>아래쪽으로 정렬된다.<br>**다음 중 시나리오에 관한 설명으로 옳지 않은 것은?**<br>① 하나의 시나리오에 변경 셀을 최대 32개까지 지정할 수 있다.<br>② 요약 보고서나 피벗 테이블 보고서로 시나리오 결과를 작성할<br>수 있다.<br>④ 시나리오 병합을 통하여 다 ④ 표에 명압된 셀들이 포암되어 있는 경우 명압된 셀들은 맨<br>아래쪽으로 정렬된다.<br>
38. 다음 중 시나리오에 관한 설명으로 옳지 않은 것은?<br>
① 하나의 시나리오에 변경 셀을 최대 32개까지 지정할 수 있다.<br>
② 요약 보고서나 희벗 테이블 보고서로 시나리오 결과를 작성할<br>
수 있다.<br>
③ 시나리오 병합을 통하여 다른 통합 문서나 다른 워크 시트에<br>
저장된 시나리오를 가져올 수 있다.<br> **다음 중 시나리오에 관한 설명으로 옳지 않은 것은?**<br>① 하나의 시나리오에 변경 셀을 최대 32개까지 지정할 수 있다.<br>② 요약 보고서나 피벗 테이블 보고서로 시나리오 결과를 작성할<br>- 수 있다.<br>③ 시나리오 병합을 통하여 다른 통합 문서나 다른 워크 시트에<br>저장된 시나리오를 가져올 수 있다.<br>④ 입력된 자료들을 그룹별로 분류하고, 해당 그룹별로 원하는<br>- 함수를 이용한 계산 결과를 볼 수 ② 요약 보고서나 피벗 테이블 보고서로 시나리오 결과를 작성할<br>② 요약 보고서나 피벗 테이블 보고서로 시나리오 결과를 작성할<br>수 있다.<br>③ 시나리오 병합을 통하여 다른 통합 문서나 다른 워크 시트에<br>제장된 시나리오를 가져올 수 있다.<br>④ 입력된 자료들을 그룹별로 분류하고, 해당 그룹별로 원하는<br>- 함수를 이용한 계산 결과를 볼 수 있다.<br><br>다음 중 [페이지 설정] 대회상자의 [시트] 탭에 관한

- ③ 시나리오 병합을 통하여 다른 통합 문서나 다른 워크 시트에 저장된 시나리오를 가져올 수 있다. ③ 시나리오 병합을 통하여 다른 통합 문서나 다른 워크 시트에<br>- 저장된 시나리오를 가져올 수 있다.<br>④ 입력된 자료들을 그룹별로 분류하고, 해당 그룹별로 원하는<br>- 함수를 이용한 계산 결과를 볼 수 있다.<br><br>**다음 중 [페이지 설정] 대화상자의 [시트] 탭에 관한 설명으로**<br>**옳지 않은 것은?**<br>① '메모'는 시트에 포함된 메모의 인쇄 여부와 인쇄 위치를 지정<br>- 한다.<br>- 2) '눈금선'은
- 32. ? 다음 중 원형 차트에 대한 설명으로 옳지 않은 것은

# ② 전체 항목의 합에 대한 각 항목의 비율을 표시할 수 있다. 옳지 않은 것은?

- ④ 항목의 값들이 항목 합계의 비율로 표시되므로 중요한 요소를 한다. ④ 입력된 자료들을 그룹별로 분류하고, 해당 그룹별로 원하는<br>- 함수를 이용한 계산 결과를 볼 수 있다.<br>**다음 중 [페이지 설정] 대화상자의 [시트] 탭에 관한 설명으로**<br>**욿지 않은 것은?**<br>① '메모'는 시트에 포함된 메모의 인쇄 여부와 인쇄 위치를 지정<br>- 한다.<br>② '눈금선'은 시트에 회색으로 표시된 셀 눈금선의 인쇄 여부를<br>지정한다.<br>3 '인쇄 영역'은 특정 부분만 인쇄하기 위해 범
	- 지정한다.
	- 인쇄 영역 내에 포함된 숨겨진 행과 열도 인쇄된다.
	- 든 그래픽 요소를 제외하고 텍스트만 인쇄한다.

# 40. C 다음 중 아래 워크시트에서 열의 수식을 실행했을 때 화면에 표시되는 결과로 옳지 않은 것은?

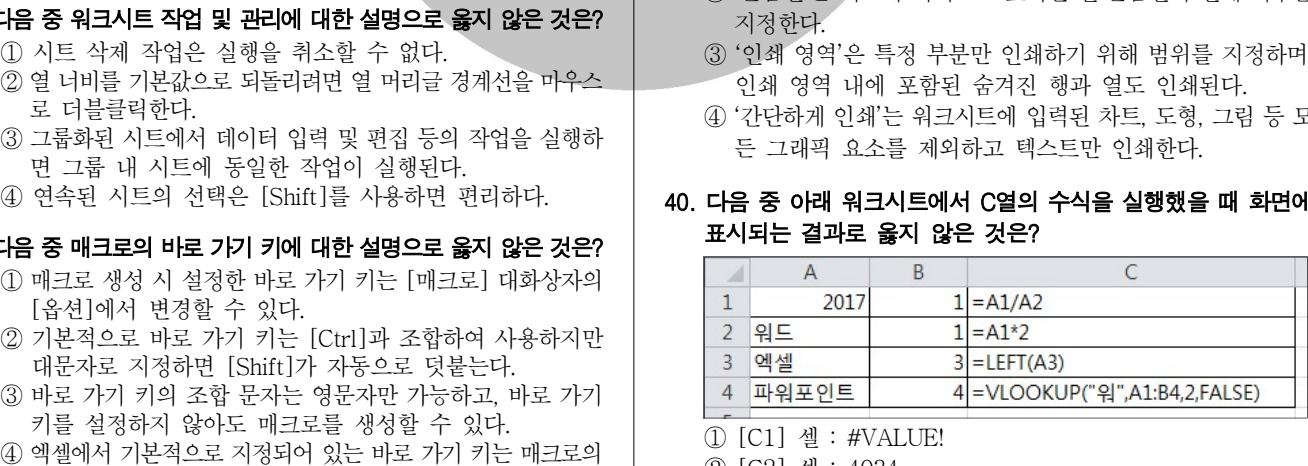

① [C1] 셀 : #VALUE!

② [C2] 셀: 4034

③ [C3] 셀 : #VALUE!

④ [C4] : #N/A 셀

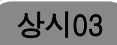

# 컴퓨터활용능력 2급 필기 기출문제

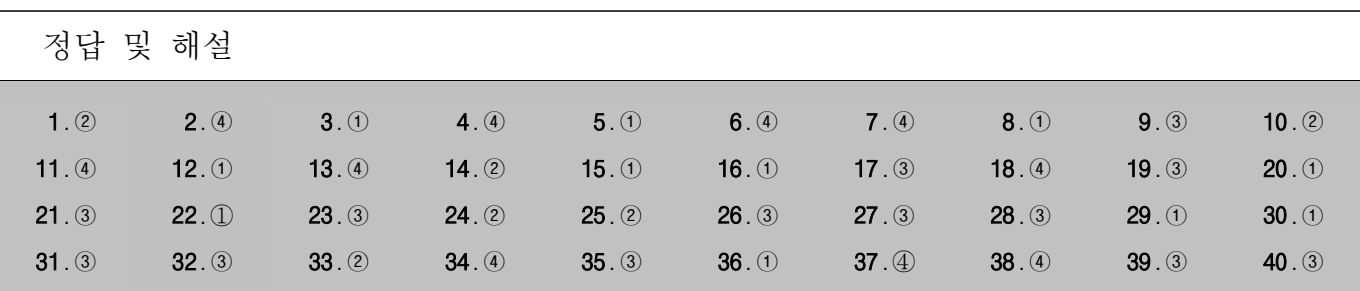

멀티미디어 데이터는 용량이 크기 때문에 압축하여 여러 매 체에 저장합니다.

# [전문가의 조언]

멀티미디어와 관련해서는 멀티미디어의 4가지 특징에 대한 문제가 주로 출제되니 확실하게 정리해 두세요.

# 멀티미디어의 특징

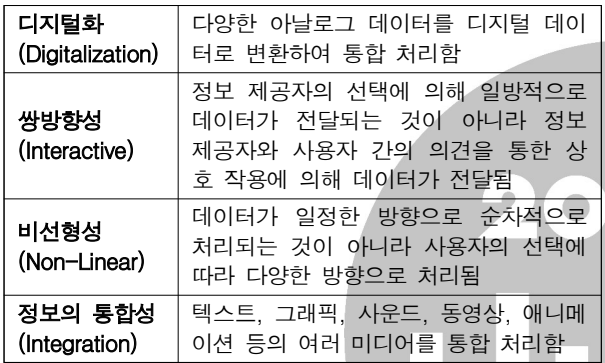

2 자료 처리 방식의 발달 과정으로 옳은 것은 4번입니다. [전문가의 조언]

운영체제 운용 기법의 발달 과정은 물론 각 운용 기법의 특징 을 묻는 문제도 자주 출제됩니다. 확실하게 정리하고 넘어가 세요.

# 운영체제의 운용 기법

- ㆍ일괄 처리 시스템(Batch Processing System) : 초기의 컴퓨터 시스템에서 사용된 형태로, 일정량 또는 일정 기간 동안 데이터를 모아서 한꺼번에 처리하는 방식
- ㆍ다중 프로그래밍 시스템(Multi-Programming System) : 하나의 CPU와 주기억장치를 이용하여 여러 개의 프로그 램을 동시에 처리하는 방식
- ㆍ시분할 시스템(Time Sharing System) : 여러 명의 사용자 가 사용하는 시스템에서 컴퓨터가 사용자들의 프로그램을 번갈아 가며 처리해 줌으로써 각 사용자에게 독립된 컴퓨 터를 사용하는 느낌을 주는 것이며 라운드 로빈 방식이라 , 고도 함
- 다중 처리 시스템(Multi-Processing) : 여러 개의 CPU와 하나의 주기억장치를 이용하여 여러 개의 프로그램을 동 시에 처리하는 방식
- ㆍ실시간 처리 시스템(Real Time Processng System) : 데 이터 발생 즉시 또는 데이터 처리 요구가 있는 즉시 처리 , 하여 결과를 산출하는 방식
- ㆍ다중 모드 처리(Multi-Mode Processing) : 일괄 처리 시 스템, 시분할 시스템, 다중 처리 시스템, 실시간 처리 시스 템을 한 시스템에서 모두 제공하는 방식
- ㆍ분산 처리 시스템(Distributed Processing System) : 여 러 대의 컴퓨터들에 의해 작업들을 나누어 처리하여 그 내용이나 결과를 통신망을 이용하여 상호 교환할 수 있도 록 연결되어 있는 시스템
- 듀얼 시스템(Dual System) : 두 개의 컴퓨터가 같은 업무 를 동시에 처리하므로 한쪽 컴퓨터가 고장 나면 다른 컴퓨 터가 계속해서 업무를 처리하여 업무가 중단되는 것을 방 지하는 시스템
- ㆍ듀플렉스 시스템(Duplex System) : 두 개의 컴퓨터를 설 치하여 한쪽의 컴퓨터가 가동중일 때는 다른 한 컴퓨터는 대기하게 되며, 가동중인 컴퓨터가 고장이 나면 즉시 대기 중인 한쪽 컴퓨터가 가동되어 시스템이 안전하게 작동되 도록 운영하는 시스템

## 운영체제 운용 기법의 발달 과정

일괄 처리 시스템 → 다중 프로그래밍/다중 처리/시분할/실 시간 처리 시스템 → 다중 모드 → 분산 처리 시스템

3 그림에서 ①과 ①에 들어갈 알맞은 장치는 연산장치와 제어 장치입니다.

# [전문가의 조언]

제어장치와 연산장치의 개념, 구성 요소, 구성 요소들의 개별 적인 기능 등을 묻는 문제가 꾸준히 출제되고 있습니다. 이 문제에서 잘 정리하고 넘어가세요.

## 제어장치(Control Unit)

ㆍ컴퓨터에 있는 모든 장치들의 동작을 지시하고 제어하는 장치로 주기억장치에서 읽어 들인 명령어를 해독하여 해 , 당하는 장치에게 제어 신호를 보내 정확하게 수행하도록 지시한다.

ㆍ구성 요소

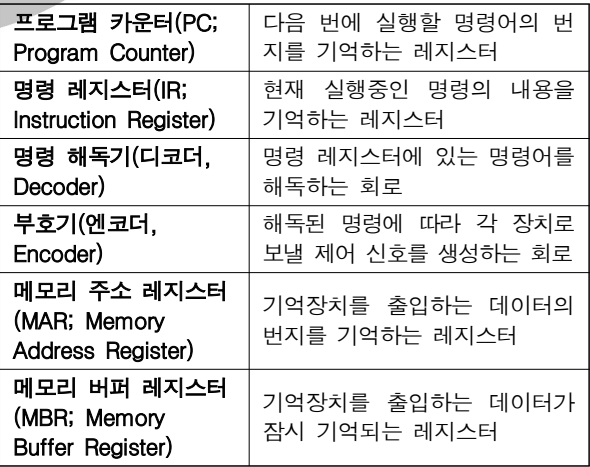

연산장치(ALU; Arithmetic & Logic Unit)

- ㆍ제어장치의 명령에 따라 실제로 연산을 수행하는 장치로 연산장치가 수행하는 연산에는 산술연산, 논리연산, 관계 연산, 이동(Shift) 등이 있다.
- ㆍ구성 요소

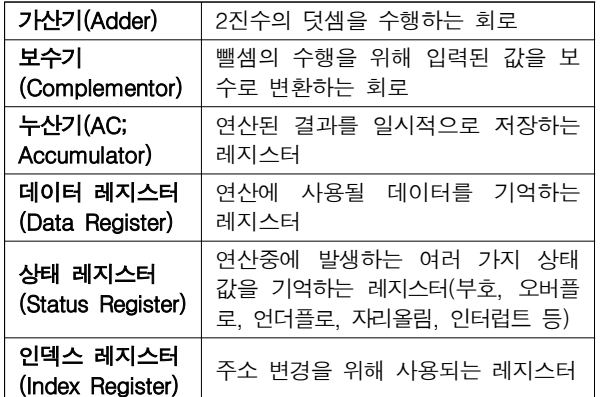

하드디스크의 일부를 메인 메모리처럼 사용하게 하는 메모 리 관리 기법은 가상 메모리입니다.

# [저문가의 조언]

- 캐시 메모리, 가상 메모리, 플래시 메모리, 연상(연관) 메모리 의 개념을 묻는 문제가 자주 출제됩니다. 각각의 개념을 구분 할 수 있도록 정리하세요.
- 캐시 메모리 : 중앙처리장치(CPU)와 주기억장치 사이에 위치하여 컴퓨터의 처리 속도를 향상시키는 역할을 함
- 가상 메모리 : 보조기억장치(하드디스크)의 일부를 주기억 장치처럼 사용하는 메모리 기법으로, 주기억장치보다 큰 프로그램을 불러와 실행해야 할 때 유용하게 사용됨
- **플래시 메모리** : EEPROM의 일종으로, 비휘발성 메모리이 며. MP3 플레이어, 개인용 정보 단말기, 휴대전화, 디지털 카메라 등에 널리 사용됨
- 연상(연관) 메모리 : 주소를 참조하여 데이터를 읽어오는 방식이 아니라 저장된 내용의 일부를 이용하여 기억장치에 접근하여 데이터를 읽어오는 기억장치
- 프로그램을 작성하기 위해 사용하는 언어를 프로그래밍 언 어라고 하며, 그 중 저급 언어의 한 종류가 기계어입니다. [ 전문가의 조언]

자주 출제되는 문제는 아닙니다. 이 문제에서는 프로그래밍 언어, 프로그램, 프로그래모, 프로그래머의 개념만 기억하고 넘어가세요.

인쇄 중인 작업도 인쇄를 취소하거나 잠시 중단시킬 수 있습 니다.

# [전문가의 조언]

인쇄와 관련된 내용은 종종 출제됩니다. 나머지 보기를 통해 정리하고 넘어가세요.

7 아이콘 자동 정렬은 바탕 화면의 바로 가기 메뉴 중 [보기]의 하위 메뉴입니다.

# [ 전문가의 조언]

작업 표시줄에 대한 문제는 자주 출제됩니다 확실히 정리해 . 두세요.

# 작업 표시줄

- ㆍ작업 표시줄은 현재 실행되고 있는 앱 단추와 앱을 빠르게 실행하기 위해 등록한 고정 앱 단추 등이 표시되는 곳으로 서, 기본적으로 바탕 화면의 맨 아래쪽에 있다.
- 작업 표시줄은  $[\fbox{I} \fbox{I}]$  (시작)] 단추, 검색 상자, 작업 보기, 고정된 앱 단추/실행중인 앱 단추가 표시되는 부분, 알림 영역 (표시기), '바탕 화면 보기' 단추로 구성된다.
- ㆍ작업 표시줄은 위치를 변경하거나 크기를 조절할 수 있다. 단, 크기는 화면의 1/2까지만 늘릴 수 있다.
- 작업 표시줄 잠금 : 작업 표시줄을 포함하여 작업 표시줄에

컴퓨터활용능력 2급 필기 기출문제

- 있는 도구 모음의 크기나 위치를 변경하지 못하도록 함 • 데스크톱/태블릿 모드에서 작업 표시줄 자동 숨기기 : 데스 크톱/태블릿 모드에서 작업 표시줄이 있는 위치에 마우스 를 대면 작업 표시줄이 나타나고 마우스를 다른 곳으로 이동하면 작업 표시줄이 사라짐
- 작은 작업 표시줄 단추 사용 : 작업 표시줄의 앱 단추들이 작은 아이콘으로 표시됨
- ㆍ작업 표시줄 끝에 있는 바탕 화면 보기 단추로 마우스를 이동할 때 미리 보기를 사용하여 바탕 화면 미리 보기 : 작업 표시줄의 오른쪽 끝에 있는 [바탕 화면 보기] 단추 위에 마우스 포인터를 놓으면 바탕 화면이 일시적으로 표 시됨
- ㆍ시작 단추를 마우스 오른쪽 단추로 누르거나 Windows 키 + X를 누르면 표시되는 메뉴에서 명령 프롬프트를 Windows PowerShell로 바꾸기 : 시작 단추의 바로 가기 메뉴에 [명 령 프롬프트] 대신 [Windows PowerShell]을 표시함
- 작업 표시줄 단추에 배지 표시 : 계정을 등록해 사용하는 앱의 경우 작업 표시줄 단추에 사용자 이름을 표시함
- 화면에서의 작업 표시줄 위치 : 작업 표시줄의 위치를 왼 쪽, 위쪽, 오른쪽, 아래쪽 중에서 선택함
- 8 메모리에 대한 설명으로 옳은 것은 ①번입니다.
	- ②번은 연상(연관) 메모리(Associative Memory), ③번은 가상 메모리(Virtual Memory), 4)번은 플래시 메모리 (Flash Memory)에 대한 설명입니다.

# [전문가의 조언]

캐시 메모리, 가상 메모리, 플래시 메모리, 연상(연관) 메모리 의 개념을 묻는 문제가 자주 출제된다고 했죠? 4번의 [전문 가의 조언 을 통해 각각의 개념을 구분할 수 있도록 다시 한 번 정리하세요.

9 문제의 지문은 IoT에 대한 설명입니다.

# [전문가의 조언]

ICT 신기술과 관련된 용어가 종종 출제되고 있습니다. 나머 지 보기로 제시된 용어의 개념을 정리하세요.

- 클라우드 컴퓨팅(Cloud Computing) : 하드웨어·소프트웨 어 등의 컴퓨팅 자원을 자신이 필요한 만큼 빌려 쓰고 사용 요금을 지불하는 방식의 컴퓨팅 서비스
- ㆍRSS(Rich Site Summary) : 뉴스나 블로그 등과 같이 콘텐 츠가 자주 업데이트 되는 사이트들의 정보를 자동적으로 사용자들에게 알려주기 위해 사용하는 웹 서비스 기술
- 빅 데이터(Big Data) : 기존의 관리 방법이나 분석 체계로 는 처리하기 어려운 막대한 양의 데이터 집합으로, 스마트 단말의 빠른 확산, 소셜 네트워크 서비스의 활성화, 사물 네트워크의 확대로 데이터 폭발이 더욱 가속화되고 있음
- 유틸리티 프로그램은 컴퓨터 동작에 필수적이지는 않지만, 컴퓨터를 이용하는 주 목적에 대한 특정 작업을 수행하는 소프트웨어들을 가리킵니다.

# [ 전문가의 조언]

문제와 보기가 동일하게 다시 출제되었습니다. 문제에 제시 된 내용을 통해 유틸리티 프로그램의 특징을 정리해 두세요.

 $11$  알림 확인 및 설정은 [시스템] → [알림 및 작업]에서 수행할 수 있습니다.

# [전문가의 조언]

 $\bar{\mathbb{Q}}$  (설정)]  $\rightarrow$  [시스템]에 대한 문제는 자주 출제됩니다. 확 실히 정리하세요.

# [ @ (설정)] → [시스템]

 $\Box$  - 텍스트, 앱 및 기타 항목의 크기 변경 : 화

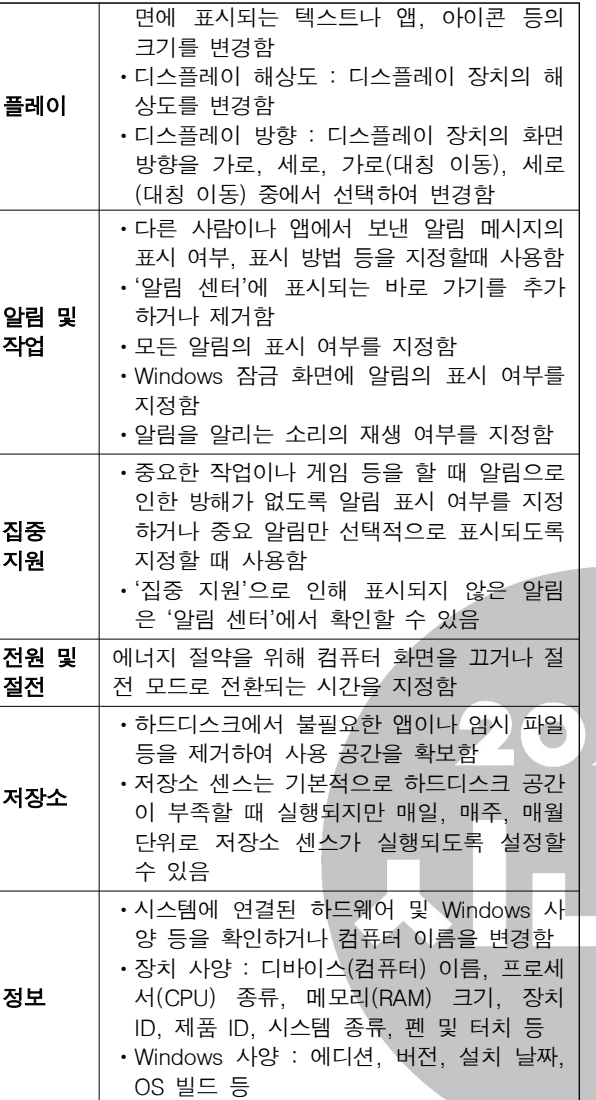

12 URL의 형식으로 옳게 작성된 것은 ①번입니다. [전문가의 조언] URL의 개념과 형식을 묻는 문제가 출제되고 있습니다. 정리

해 두세요.

# URL(Uniform Resource Locater)

- ㆍ인터넷 상에 존재하는 각종 자원이 있는 위치를 나타내는 표준 주소 체계이다.
- 형식 : 프로토콜://호스트(서버) 주소 [:포트 번호] [/파일 경로]
- · URL 주소의 사용 예
- http://www.gilbut.co.kr/with/soon.htm : 하이퍼텍스 트 서비스 주소
- ftp://211.194.54.210/pub/picture.zip : 파일 전송 서비 스 주소
- telnet://211.194.54.210 : 텔넷 서비스 주소
- mailto:admin@gilbut.co.kr : 전자우편 서비스 주소
- 13 드럼식, 체인식, 밴드식은 라인 프린터의 인쇄 방식입니다. [전문가의 조언]

자주 출제되는 내용은 아닙니다. 나머지 보기를 통해 레이저 프린터의 특징을 간단히 정리하고 넘어가세요.

문제에서 설명하는 프로그래밍 기법은 객체지향 프로그래밍 입니다.

# [전문가의 조언]

객체지향 프로그래밍의 특징을 묻는 문제가 종종 출제됩니 다. 객체지향 프로그램밍과 구조적 프로그램밍, 비주얼 프로 그래밍의 개념을 구분할 수 있도록 정리하세요.

- **구조적 프로그래밍** : 입력과 출력이 각각 하나씩 이루어진 구조로 GOTO문을 사용하지 않으며, 순서, 선택, 반복의 세 가지 논리 구조를 사용하는 기법
- **비주얼 프로그래밍** : 기존 문자 방식의 명령어 전달 방식을 기호화된 아이콘의 형태로 바꿔 사용자가 대화형으로 좀 더 쉽게 프로그래밍 할 수 있는 기법
- 게이트웨이는 서로 다른 네트워크 간에 데이터를 주고 받기 위한 장비입니다.

# [전문가의 조언]

네트워크 장비의 기능을 묻는 문제가 자주 출제됩니다. 각 장비들의 개별적인 기능 및 특징을 확실히 파악하고 넘어가 세요.

# 네트워크 장비

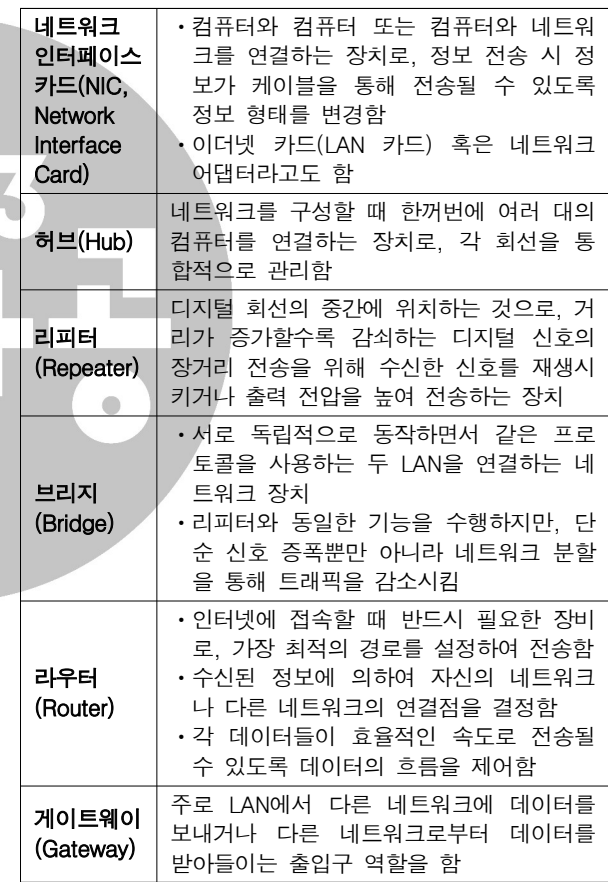

CIH, Sunday, 예루살렘 바이러스는 파일 바이러스에 해당합 니다.

# [전문가의 조언]

자주 출제되는 문제는 아닙니다. 보기로 제시된 바이러스가 어떤 유형에 속하는지만 알고 넘어가세요.

17 · 메일을 보낼 때(송신) 사용하는 프로토콜은 SMTP이고, 메일을 받을 때(수신) 사용되는 프로토콜은 POP3입닙다. • MIME는 웹 브라우저가 지원하지 않는 각종 멀티미디어 파일의 내용을 확인하고 실행시켜 주는 프로토콜입니다.

# [전문가의 조언]

전자우편 (E-Mail)에 대한 문제는 자주 출제됩니다. 확실히 정리하세요.

# 컴퓨터활용능력 2급 필기 기출문제

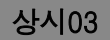

# 전자우편(E-mail)

- 이터넷을 통해 다른 사람과 편지뿐만 아니라 그림, 동영상 등 다양한 형식의 데이터를 주고받을 수 있도록 해주는 서비스이다.
- ㆍ전자우편은 보내는 즉시 수신자에게 도착하므로 빠른 의 견 교환이 가능하고, 한 사람이 동시에 여러 사람에게 동일 한 전자우편을 보낼 수 있다.
- ㆍ수신자가 인터넷에 접속되어 있지 않더라도 메일이 발송 되어 메일 서버에 저장되며, 수신자가 언제라도 인터넷에 접속하여 메일을 확인할 수 있다.
- 기본적으로 7비트의 ASCII 문자를 사용하여 메시지를 전 달한다.
- ㆍ전자우편에 쓰이는 프로토콜
- SMTP(Simple Mail Transfer Protocol) : 사용자의 컴 퓨터에서 작성한 메일을 다른 사람의 계정이 있는 곳으 로 전송해 주는 역할을 함
- POP3(Post Office Protocol3) : 메일 서버에 도착한 E-mail을 사용자 컴퓨터로 가져올 수 있도록 메일 서버 에서 제공하는 프로토콜
- MIME(Multipurpose Internet Mail Extensions) : 웹 브라우저가 지원하지 않는 각종 멀티미디어 파일의 내 용을 확인하고 실행시켜 주는 프로토콜
- IMAP(Internet Message Access Protocol) : 로컬 서버 에서 전자우편을 액세스하기 위한 표준 프로토콜
- 전자우편 주소 형식 : 사용자 ID@메일서버 주소
- 전자우편의 기능에는 보내기, 받기, 첨부, 전달, 전체 회신, 회신 등이 있다.
- ㆍ전자우편의 주요 기능

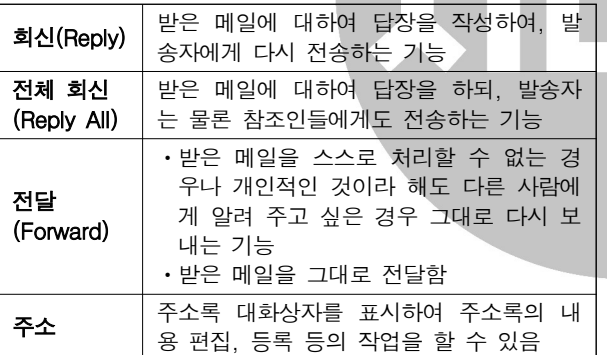

18 도메인 네임은 전 세계를 통틀어 중복되지 않는 고유한 주소 로, 사용자가 임의로 설정할 수 없습니다.

# [전문가의 조언]

종종 출제되는 내용입니다 도메인 네임의 개념과 특징을 정 . 리하고 넘어가세요.

# 도메인 네임(Domain Name)

- 숫자로 된 IP 주소를 사람이 이해하기 쉬운 문자 형태로 표현한 것이다.
- 호스트 컴퓨터명, 소속 기관 이름, 소속 기관의 종류, 소속 국가명 순으로 구성되며, 왼쪽에서 오른쪽으로 갈수록 상 위 도메인을 의미한다.
- 도메인 네임은 보통 영문과 숫자, 하이픈(-)을 섞어서 만들 며, 단어와 단어 사이는 마침표 ..)로 구분한다.
- 도메인 네임을 컴퓨터가 이해할 수 있는 IP 주소로 변환하 기 위해 DNS가 존재한다.
- 도메인 네임과 IP 주소는 전 세계에서 중복되지 않는 고유 한 주소로 사용된다.

클립보드의 내용을 붙여넣기 할 때 사용하는 키는 [Ctrl]+

[V] 입니다.

# [ 전문가의 조언]

자주 출제되는 내용은 아닙니다 나머지 보기로 제시된 클립 . 보드의 특징 정도만 알아두세요.

20 영상신호와 음향신호를 압축하지 않고 통합하여 전송하는 고선명 멀티미디어 인터페이스는 HDMI입니다.

# [ 전문가의 조언]

문제와 보기가 동일하게 다시 출제되었습니다. 이 문제를 통 해 HDMI의 개념을 확실히 숙지하고, 나머지 보기로 제시된 용어들의 개념도 정리하고 넘어가세요.

- DVI : Intel 사가 개발한 동영상 압축 기술로, 디지털 TV를 위한 압축 기술이었지만, Intel 사에 의해 멀티미디어 분야 의 동영상 압축 기술로 발전되었음
- USB : 기존의 직렬 병렬, PS/2 포트를 통합한 직렬 포트의 일종으로, 플러그인 (Hot Plug In)과 플러그 앤 플레이 (Plug & Play) 설치를 지원하고, 주변장치를 최대 127개 까지 연결할 수 있음
- ㆍIEEE-1394 : 애플 사에서 매킨토시용으로 개발한 직렬 이터페이스으로, 핫 플러그인 (Hot Plug In)을 지원하고, 주변장치를 최대 63개까지 연결할 수 있음
- 21 · 고급 필터의 조건을 지정할 때는 조건을 지정할 범위의 첫 행에는 원본 데이터 목록의 필드명을 입력하고, 그 아래 행에 조건을 입력합니다. 조건을 같은 행에 입력하면 AND 조건, 다른 행에 입력하면 OR 조건으로 연결됩니다.
	- 성명이 "김"으로 시작하고 근속연수가 10을 초과이거나, 직위가 "사원"이고 근무연수가 5 미만인 데이터를 추출합 니다.

# [전문가의 조언]

고급 필터는 대부분 조건 지정과 관련된 문제가 출제되므로 조건 지정 방법을 확실히 파악하고 있어야 합니다.

- 고급 필터의 조건 지정 방법
- ㆍ조건을 지정할 범위의 첫 행에는 원본 데이터 목록의 필드 명을 입력하고, 그 아래 행에 조건을 입력하다.
- ㆍ조건을 서로 같은 행에 입력하느냐 다른 행에 입력하느냐 에 따라 조건이 달라진다.
- $\cdot$  조건을 지정할 때 '\*, ?' 등의 만능 문자 와일드 카드)도 사용할 수 있다.
- ㆍAND 조건
	- 지정한 모든 조건을 만족하는 데이터만 출력된다.
	- AND 조건으로 지정하려면 조건을 모두 같은 행에 입력 해야 한다.
- OR 조건
- 지정한 조건 중 하나의 조건이라도 만족하는 경우 데이 터가 출력된다.
- OR 조건으로 지정하려면 조건을 모두 다른 행에 입력해 야 한다.

• AND와 OR의 결합 조건 : AND와 OR 조건이 결합된 형태 의 조건 지정 방식

 $22$  매크로 이름은 [개발 도구] → [코드] → [매크로]를 클릭하 면 나타나는 '매크로' 대화상자에서 <편집> 단추를 클릭하거 나 [개발 도구] → [코드] → [Visual Basic]을 클릭하면 나 타나는 Visual Basic Editor' 창에서 변경할 수 있습니다. [전문가의 조언]

' 매크로 기록' 대화상자에 대한 내용은 시험에 자주 출제됩니 다. '매크로 기록' 대화상자에서 지정할 수 있는 내용을 확실 히 숙지하세요.

'매크로 기록' 대화상자

# 컴퓨터활용능력 2급 필기 기출문제

# 상시03

# 매크로 이름 지정하기

- · '매크로1, 매크로2, …' 등과 같이 자동으로 부여되는 이름 외에 사용자가 임의로 지정할 수 있다.
- 이름 지정 시 첫 글자는 반드시 문자로 지정해야 하고, 두 번째 글자부터 문자, 숫자, 밑줄 문자 (\_) 등을 사용할 수 있다.
- $\cdot$  / ? ' ' . ※ 등과 같은 문자와 공백은 매크로의 이름으로 사용할 수 없다.

# 바로 가기 키 지정하기

- 바로 가기 키 조합 문자는 영문자만 가능하고, 입력하지 않아도 매크로를 생성할 수 있다.
- 기본적으로 [Ctrl]과 조합하여 사용하나 대문자로 지정할 경우 [Shift]가 자동으로 덧붙여 지정된다.
- ㆍ바로 가기 키 지정 후 수정이 가능하다.
- ㆍ매크로 실행용 바로 가기 키가 엑셀의 기본 바로 가기 키보 다 우선한다.

# 매크로가 저장되는 위치 지정하기

- 개인용 매크로 통합 문서 : PERSONAL.XLSB에 저장되어 엑셀을 실행시킬 때마다 사용 가능하며 엑셀 실행 시 항상 , 열리므로, 워크시트를 열지 않은 상태에서도 매크로의 실 행이 가능함(모든 통합 문서에 저장된 매크로를 사용하려 할 때)
- 새 통합 문서 : 새로운 통합 문서에 매크로를 만들어 사용함
- 현재 통합 문서 : 현재 작업하고 있는 통합 문서에만 적용 시킬 때 사용함
- 23 엑셀의 클립보드는 복사나 잘라내기한 내용을 최대 24개까 지 저장할 수 있습니다.

# [ 전문가의 조언]

자주 출제되는 내용은 아닙니다. 보기에 제시된 내용들만 간 단히 정리하고 넘어가세요.

 $24$  논리값을 오름차수으로 정렬하면 FALSE(0) → TRUE(1) 수 으로 정렬됩니다.

# [전문가의 조언]

정렬의 특징과 정렬 순서에 대한 문제가 종종 출제됩니다. 정렬의 특징을 이해하고, 정렬 우선순위를 암기하세요.

- 정렬
- ㆍ불규칙하게 입력된 데이터 목록을 특정 기준에 따라 재배 열하는 기능이다.
- 정렬 기준은 최대 64개까지 지정할 수 있으며, 기본적으로 행 단위로 정렬된다.
- 정렬 방식에는 오름차순, 내림차순, 사용자 지정 목록이 있으며, 셀 값에 따라 정렬이 수행된다.
- 영문자 대/소문자를 구분하여 정렬할 수 있는 기능을 제공 하며, 오름차순으로 정렬하면 소문자가 우선순위를 갖는 다.
- ㆍ오름차순과 내림차순이 아닌 다른 정렬 순서를 사용할 때 는 사용자 지정 목록을 먼저 등록해야 한다.
- ㆍ정렬 범위에 병합된 셀이 포함되어 있을 경우에는 정렬할 수 없다.
- ㆍ원칙적으로 숨겨진 행이나 열에 있는 데이터는 정렬에 포 함되지 않는다.
- 오름차순은 '숫자 > 문자 > 논리값 > 오류값 > 빈 셀' 순이 고, 내림차순은 '오류값 > 논리값 > 문자 > 숫자 > 빈 셀' 순이다.
- 25 · 문자와 숫자가 혼합된 데이터를 입력하고 채우기 해들을 드래그하면 가장 오른쪽에 있는 숫자는 1씩 증가하고 나머 지 숫자와 문자는 그대로 입력됩니다.

ㆍ한 셀에 날짜 데이터를 입력하고 채우기 핸들을 드래그하 면 1일 다위로 증가합니다.

![](_page_8_Picture_535.jpeg)

## [전문가의 조언]

채우기 핸들을 이용한 데이터 입력 방법에 대한 내용은 단골 출제 항목입니다. 이번 기회에 확실히 숙지하세요.

# 채우기 핸들을 이용한 연속 데이터 입력

![](_page_8_Picture_536.jpeg)

워크시트에서 시나리오에 반영된 셀의 값을 변경해도 이미 작성된 시나리오 요약 보고서에는 반영되지는 않습니다.

# [전문가의 조언]

종종 출제되는 내용입니다. 보기의 내용과 함께 시나리오의 특징을 정리하세요.

## 시나리오

- ㆍ다양한 상황과 변수에 따른 여러 가지 결과값의 변화를, 가상의 상황을 통해 예측하여 분석하는 도구이다.
- ㆍ셀 값의 변동에 대한 서로 다른 여러 시나리오를 만들어 변화하는 결과값을 예측하기 위해 사용한다.
- ㆍ특정 셀의 변경에 따라 연결된 결과 셀의 값이 자동으로 변경되어 결과값을 즉시 예측할 수 있다.
- ㆍ결과 셀은 반드시 변경 셀을 참조하는 수식으로 입력되어 야 한다.
- ㆍ시나리오의 결과는 요약 보고서나 피벗 테이블 보고서로 작성할 수 있다.
- 이자율, 손익 분기점, 주가 분석 등에 많이 사용된다.
- 실행 : [ 데이터 ] → [ 예측 ] → [ 가상 분석 ] → [ 시나리오 관리자] 서택

# 27 [전문가의 조언]

중요한 내용입니다. '페이지 설정' 대화상자의 각 탭에서 설 정할 수 있는 기능들을 파악하고 넘어가세요.

# '페이지 설정' 대화상자

- 페이지 : 용지 방향, 축소/확대 배율, 용지 크기, 인쇄 품질, 시작 페이지 등을 설정
- 여백 : 인쇄 용지의 상·하·좌·우 여백 및 머리글/바닥글의 여백 설정
- **머리글/바닥글** : 문서 제목, 페이지 번호, 사용자 이름, 작 성 날짜 등 워크시트 페이지마다 고정적으로 표시되는 머 리글이나 바닥글 설정
- 시트 : 인쇄 영역, 인쇄 제목, 페이지 순서 및 눈금선과 메모의 인쇄 여부 등을 설정

# 컴퓨터활용능력 2급 필기 기출문제

- ① 기본적으로 워크시트에서 숨기기를 실행한 영역은 인쇄 되지 않습니다.
	- ② 인쇄 영역에 포함된 도형들을 함께 인쇄하려면 도형 서 ' 식' 창의 [도형 옵션] →  $\frac{1}{\| \cdot \| \cdot \|}$  (크기 및 속성)] → [속성]에 서 '개체 인쇄'를 선택하 후 인쇄해야 합니다.
	- ④ 여러 시트를 한 번에 인쇄하려면 인쇄할 시트를 모두 선택 한 후 [파일] → [인쇄]에서 '활성 시트 인쇄'를 선택한 후 인쇄해야 합니다.

# [ 전문가의 조언]

자주 출제되는 내용은 아닙니다. 보기의 내용만 간단히 정리 하고 넘어가세요

- 29 1 = ROUND(12.34, 1) : 소수점 이하 둘째 자리에서 반올림 하여 첫째 자리까지인 12.3을 반화합니다.
	- ② =LEFT("KOREA", 2) : "KOREA"에서 왼쪽부터 2글자 인 "KO"를 반환합니다.
	- 3 = MID ("대한상공회의소", 3, 2) : " 대한상공회의소" 에서 3 번째에서 2 문자인 " 상공"을 반환합니다.
	- 4 <del>=TRUNC(-8.6)</del> : 소수점 이하를 버리고 정수인 -8을 반 환합니다.

# [전문가의 조언]

자주 출제되는 형태의 문제입니다. 보기에 제시된 각 함수의 사용 형식을 확실히 숙지해 두세요.  $\bullet$ 

## 30 [전문가의 조언]

차트의 구성 요소만 구분할 수 있으면 맞힐 수 있는 문제가 자주 출제됩니다. 아래 그림을 통해 차트에 표시되어 있는 구성 요소의 명칭을 숙지하세요.

![](_page_9_Figure_15.jpeg)

31 '매크로' 대화상자의 [만들기] 단추를 클릭하면 코드를 직접 입력하여 매크로를 작성할 수 있는 Visual Basic Editor 화면 이 표시됩니다.

# [전문가의 조언]

매크로와 관련된 문제는 자주 출제됩니다. 이 문제에서는 '매 크로' 대화상자에서 제공하는 각 기능을 확실히 숙지해 두세 요.

# ' 매크로' 대화상자의 메뉴

![](_page_9_Picture_551.jpeg)

32 원형 차트는 항상 하나의 데이터 계열만을 표시할 수 있습니 다.

# [전문가의 조언]

차트별 용도를 묻는 문제가 자주 출제됩니다. 무슨 차트를 말하는지 구분할 수 있도록 특징을 정리하고 넘어가세요. 차트 종류

![](_page_9_Picture_552.jpeg)

33 열 머리글 경계선을 더블클릭하면 해당 열에 입력된 데이터 중 가장 긴 데이터에 맞추어 자동으로 너비가 변경됩니다.

## [전문가의 조언]

워크시트에 관한 문제는 주로 여러 시트에 동일한 내용을 한 번에 입력하는 방법과 워크시트의 삽입ㆍ삭제ㆍ복사ㆍ이 동에 대한 문제가 출제된다는 것을 염두에 두고 다음 내용을 정리하세요.

# 워크시트 편집

# 워크시트 선택

- ㆍ연속적인 여러 개의 시트를 선택할 경우 첫 번째 시트를 클릭한 후 [Shift]를 누른 채 마지막 시트를 클릭한다.
- ㆍ서로 떨어져 있는 시트를 선택할 경우 첫 번째 시트를 클릭 한 후 [Ctrl]을 누른 채 워하는 시트를 차례로 클릭하다.
- 여러 개의 시트를 서택(그룹화)하 후 데이터를 입력하면 선택한 모든 시트에 동일한 데이터가 입력된다.

# 워크시트 삽입

- 하나의 통합문서에는 기본적으로 1개의 워크시트가 있다.
- ㆍ**방법** : 리본 메뉴의 [홈] →[셀] →  $\frac{d^{eq}}{2}$  → [시트 삽입] 메뉴, 시트 탭의 바로 가기 메뉴에서 [삽입] 선택,

[Shift]+[F11] 클릭

- ㆍ삽입된 시트는 활성 시트의 왼쪽에 삽입된다.
- ㆍ여러 개의 시트를 연속적으로 선택한 후 시트를 삽입하면 선택한 시트 수 만큼의 시트가 삽입되나 서로 떨어져 있는 시트를 선택한 경우에는 삽입할 수 없다.
- 시트를 새로 삽입할 때마다 시트 이름은 'Sheet' 뒤에 4, 5, … 등으로 일련번호가 붙는다.

# 워크시트 삭제

- ㆍ삭제된 시트는 되살릴 수 없다.
- ㆍ여러 개의 시트를 선택하여 한꺼번에 삭제할 수 있다.
- 방법 : 삭제할 시트를 선택한 후 리본 메뉴의 [홈] → [셀]  $\rightarrow$   $\overline{S^{45}}$   $\rightarrow$  [시트 삭제] 선택. 시트 탭의 바로 가기 메뉴에서 [삭제] 선택

# 워크시트 이동 및 복사

- 복사나 이동할 시트를 선택한 후 리본 메뉴의 [홈] → [셀]  $\rightarrow$  [서식]  $\rightarrow$  [시트 이동/복사] 또는 시트 탭의 바로 가기 메뉴에서 [이동/복사]를 선택하여 나타나는 '이동/복사' 대 화상자를 이용하여 복사나 이동할 수 있다.
- **마우스를 이용한 복사** : 복사할 시트를 선택한 후 원하는 위치까지 [Ctrl]을 누른 채 드래그함
- 마우스를 이용한 이동 : 이동할 시트를 선택한 후 원하는 위치까지 드래그함
- 시트 복사의 경우 원래의 시트 이름 뒤에 ( )가 삽입되면서 (2), (3), . … 등으로 일련번호가 붙는다
- 34 엑셀에서 기본적으로 지정되어 있는 바로 가기 키도 매크로 의 바로 가기 키로 지정할 수 있습니다.

# [ 전문가의 조언]

매크로 이름이나 바로 가기 키와 같이 '매크로 기록' 대화상 자에 대한 내용은 시험에 자주 출제된다고 했죠? 이 문제를 틀렸다면, 22번 문제의 [전문가의 조언]을 참조하여 '매크로 기록' 대화상자에서 지정할 수 있는 내용을 확실히 숙지하세 요.

35 [Ctrl]이 아닌 [Alt]를 누른 상태에서 차트 크기를 조절해야 차트의 크기가 셀에 맞춰 조절됩니다.

# [ 전문가의 조언]

종종 출제되는 내용입니다 차트의 전반적인 특징에 대해 정 . 리하고 넘어가세요.

# 차트의 특징

- 차트는 워크시트의 데이터를 막대나 선, 도형, 그림 등을 사용하여 시각적으로 표현한 것이다.
- ㆍ차트를 이용하면 데이터의 추세나 유형 등을 쉽고 직관적 으로 이해할 수 있으며, 많은 양의 데이터를 간결하게 요약 할 수 있다.
- ㆍ차트를 작성하기 위해서는 반드시 원본 데이터가 있어야 한다.
- ㆍ원본 데이터가 바뀌면 차트의 모양도 바뀐다.
- 차트는 2차워과 3차워 차트로 구분된다.
- 차트만 별도로 표시할 수 있는 차트(Chart) 시트를 만들 수 있다.
- ㆍ기본 차트는 묶은 세로 막대형 차트이다.
- 여러 셀에 동일한 내용을 입력하려면 해당 셀을 범위로 지정 한 후 데이터를 입력하고 [Ctrl]+ [Enter]를 눌러야 합니다. [전문가의 조언] 가끔 출제되는 내용입니다. 보기에 제시된 내용만큼은 확실 히 알아두세요.
- 표에 병합된 셀이 포함되어 있을 경우 정렬할 수 없습니다.

# [ 저문가의 조언]

정렬의 특징과 정렬 순서에 대한 문제가 종종 출제됩니다. 정렬의 특징을 이해하고, 정렬 우선수위를 암기하세요.

- 정렬
- ㆍ불규칙하게 입력된 데이터 목록을 특정 기준에 따라 재배 열하는 기능이다.
- •정렬 기준은 최대 64개까지 지정할 수 있으며, 기본적으로 행 단위로 정렬된다.
- 정렬 방식에는 오름차순, 내림차순, 사용자 지정 목록이 있으며, 셀 값에 따라 정렬이 수행된다.
- 영문자 대/소문자를 구분하여 정렬할 수 있는 기능을 제공 하며, 오름차순으로 정렬하면 소문자가 우선순위를 갖는 다.
- ㆍ오름차순과 내림차순이 아닌 다른 정렬 순서를 사용할 때 는 사용자 지정 목록을 먼저 등록해야 한다.
- ㆍ정렬 범위에 병합된 셀이 포함되어 있을 경우에는 정렬할 수 없다.
- ㆍ원칙적으로 숨겨진 행이나 열에 있는 데이터는 정렬에 포 함되지 않는다.
- 오름차순은 '숫자 > 문자 > 논리값 > 오류값 > 빈 셀' 순이 고, 내림차순은 '오류값 > 논리값 > 문자 > 숫자 > 빈 셀' 순이다.

④번은 부분합에 대한 설명입니다.

# [ 전문가의 조언]

시나리오의 특징을 묻는 문제가 가끔 출제됩니다. 시나리오 에 대한 설명에서 잘못된 설명을 찾아낼 수 있을 정도로는 알고 있어야 합니다.

# 시나리오

- ㆍ다양한 상황과 변수에 따른 여러 가지 결과값의 변화를, 가상의 상황을 통해 예측하여 분석하는 도구이다.
- ㆍ셀 값의 변동에 대한 서로 다른 여러 시나리오를 만들어 변화하는 결과값을 예측하기 위해 사용한다.
- ㆍ특정 셀의 변경에 따라 연결된 결과 셀의 값이 자동으로 변경되어 결과값을 즉시 예측할 수 있다.
- ㆍ결과 셀은 반드시 변경 셀을 참조하는 수식으로 입력되어 야 한다.
- ㆍ시나리오의 결과는 요약 보고서나 피벗 테이블 보고서로 작성할 수 있다.
- 이자율, 손익 분기점, 주가 분석 등에 많이 사용된다.
- 39 ' 이쇄 영역'은 범위로 지정한 부분만 인쇄할 경우 지정하는 옵션으로, 숨겨진 행과 열은 인쇄되지 않습니다.

# [전문가의 조언]

' 페이지 설정' 대화상자의 각 탭에서 설정할 수 있는 기능들 에 관한 문제가 자주 출제됩니다. 이 문제에서는 '시트' 탭에 서 설정할 수 있는 기능들을 정확히 파악해 두세요. '페이지 설정' 대화상자의 '시트' 탬별 기능

![](_page_11_Picture_244.jpeg)

- 40 ① =A1/A2 : 2017을 "워드"로 나누면 #VALUE! 오류가 표 시됩니다. #VALUE! 오류는 잘못된 인수나 피연산자를 사용하면 표시됩니다.
	- ② =A1\*2 : 2017\*2=4034입니다.
	- 3 =LEFT(A3) : LEFT(텍스트, 개수) 함수는 텍스트의 왼 쪽부터 지정한 개수만큼을 표시하는데, 개수를 생략하면 1로 간주합니다. 그러므로 A3 셀의 왼쪽 한 글자를 표시 하면 결과는 엑입니다.
	- 4 =VLOOKUP("워",A1:B4,2,FALSE) : VLOOKUP(기준 값, 범위, 열 번호, 옵션) 함수는 범위의 첫 번째 열에서 기준값과 같은 데이터를 찾은 후 기준값이 있는 행에서 지정된 열 번호 위치에 있는 데이터를 입력하는 함수로, 옵션을 FALSE로 지정하면 기준값과 정확히 일치하는 값 을 찾습니다. [A1:B4] 영역의 첫 번째 열에서 "워"와 정 확히 일치하는 값을 찾아야 하는데, 해당 값이 없으므로 #N/A 오류가 표시됩니다. #N/A 오류는 함수나 수식에 사용할 수 없는 값을 지정할 때 표시됩니다.

# [전문가의 조언]

가끔 출제되는 내용입니다. 엑셀에서 나타나는 오류와 그 워 인을 연결할 수 있도록 잘 정리해 두세요.

# 오류 메시지

- #### : 셀에 셀 너비보다 큰 숫자, 날짜 또는 시간이 있거 나 셀에 계산 결과가 음수인 날짜와 시간이 있을 때
- #DIV/0! : 나누는 수가 빈 셀이나 0이 있는 셀을 참조한 때 피연산자가 빈 셀이면 0으로 간주됨)
- ㆍ#N/A : 함수나 수식에 사용할 수 없는 값을 지정했을 때
- ㆍ#NAME? : 인식할 수 없는 텍스트를 수식에 사용했을 때
- #NULL! : 교차하지 않는 두 영역의 교점을 지정하였을 때
- ㆍ#NUM! : 표현할 수 있는 숫자의 범위를 벗어났을 때
- #REF! : 셀 참조가 유효하지 않을 때
- #VALUE! : 잘못된 인수나 피연산자를 사용할 때, 수식 자동 고침 기능으로 수식을 고칠 수 없을 때